## TECHNICKÁ UNIVERZITA V LIBERCI

Fakulta mechatroniky, informatiky a mezioborových studií

Studijní program: B 2612 – Elektrotechnika a informatika Studijní obor: Informatika a logistika

**Stanovení vlivu zvýšení počtu materiálů v modelu úložiště radioaktivního odpadu řešeného pomocí softwaru Flow123D.**

**Determination of the influence of increasing in number of the materials in the model of the nuclear waste dump solved by Flow123D software.**

Bakalářská práce

Autor: **Martin Pelák** 

Vedoucí práce: Ing. Josef Chudoba, Ph.D.

Datum odevzdání: 20.5.2011

## **Prohlášení**

Byl(a) jsem seznámen(a) s tím, že na mou bakalářskou práci se plně vztahuje zákon č. 121/2000 Sb., o právu autorském, zejména § 60 – školní dílo.

Beru na vědomí, že Technická univerzita v Liberci (TUL) nezasahuje do mých autorských práv užitím mé bakalářské práce pro vnitřní potřebu TUL.

Užiji-li bakalářskou práci nebo poskytnu-li licenci k jejímu využití, jsem si vědom povinnosti informovat o této skutečnosti TUL; v tomto případě má TUL právo ode mne požadovat úhradu nákladů, které vynaložila na vytvoření díla, až do jejich skutečné výše.

Bakalářskou práci jsem vypracoval samostatně s použitím uvedené literatury a na základě konzultací s vedoucím diplomové práce a konzultantem.

Datum

Podpis

## **Poděkování**

Chtěl bych poděkovat všem, kteří mi pomáhali s tvorbou bakalářské práce. V první řadě bych chtěl poděkovat vedoucímu této bakalářské práce Ing. Josefu Chudobovi, Ph.D. za jeho čas, poskytnuté rady a materiály.

Tato bakalářská práce byla vytvořena s finanční podporou projektu Ministerstva školství mládeže a tělovýchovy České republiky – výzkumné centrum Pokročilé sanační technologie a procesy, číslo projektu 1M0554.

## **Anotace**

Cílem této bakalářské práce bylo stanovení vlivu zvýšení počtu materiálů v modelu úložiště radioaktivního odpadu řešeného pomocí softwaru Flow123D. Zvýšením počtu materiálů se zajistí geologická heterogenita oblasti. Software Flow123D je určen pro modelování proudění podzemních vod a transportu kontaminantu v geologické oblasti. V úloze je řešen matematický model hlubinného úložiště v hypotetické oblasti Melechov.

Bakalářská práce uvádí problematiku nutnosti ukládání radioaktivních odpadů, obsahuje popis oblasti Melechov a programu Flow123D.

Zvýšení počtu materiálů bylo dosaženo úpravou datových souborů obsahujících popis modelu melechovského masivu. K tomuto účelu byly naprogramovány dva programy. V bakalářské práci je obsažen jejich detailní popis.

Pro vytvoření citlivostní analýzy byl vygenerován soubor sta úloh se zvýšeným počtem materiálů. K jejich vypočtení byl využit univerzitní cluster Hydra. Ke zpracování výstupních souborů bylo částečně využito již vytvořených programů a také bylo zapotřebí vytvořit program nový.

V závěru práce jsou obsaženy pravděpodobnostní grafy koncentrace radioaktivní látky a porovnání rychlosti výpočtu původního modelu a modelu s navýšeným počtem materiálů.

**Klíčová slova** hlubinné úložiště radioaktivní odpad Flow 123D počet materiálů

## **Annotation**

The main aim of this Bachelor's thesis was to increase number of material types in a model of nuclear waste storage and determine influence of increasing in number of material types. The model is solved by software Flow123D. The increasing in number of material types provides heterogeneity of the area. Flow123D is software for simulation of water flow, solute transport and sorption in a heterogeneous porous and fractured medium. In the assignment, there will be solved a mathematical model of the underground nuclear waste storage situated in a hypothetical area Melechov.

The Bachelor's theses states issues of the necessity of storing radioactive waste. It contains description of Melechov area and description of Flow123D.

The increase in number of materials was achieved by modifying data files that contain a description of Melechov area. Two programs were created to do so. There is a detailed description of those programs stated in this Bachelor's thesis.

For the purpose of creating a sensitivity analysis was generated a set of one hundred tasks with increased amount of materials. University cluster Hydra was used to compute the tasks. Output files were processed by already existing program and two newly created programs.

In the end of the theses, there are probability graphs of concentration of radioactive substance and comparison of computing time between models with and without increased number of materials.

## **Key words**

underground nuclear waste storage nuclear waste Flow 123D number of materials

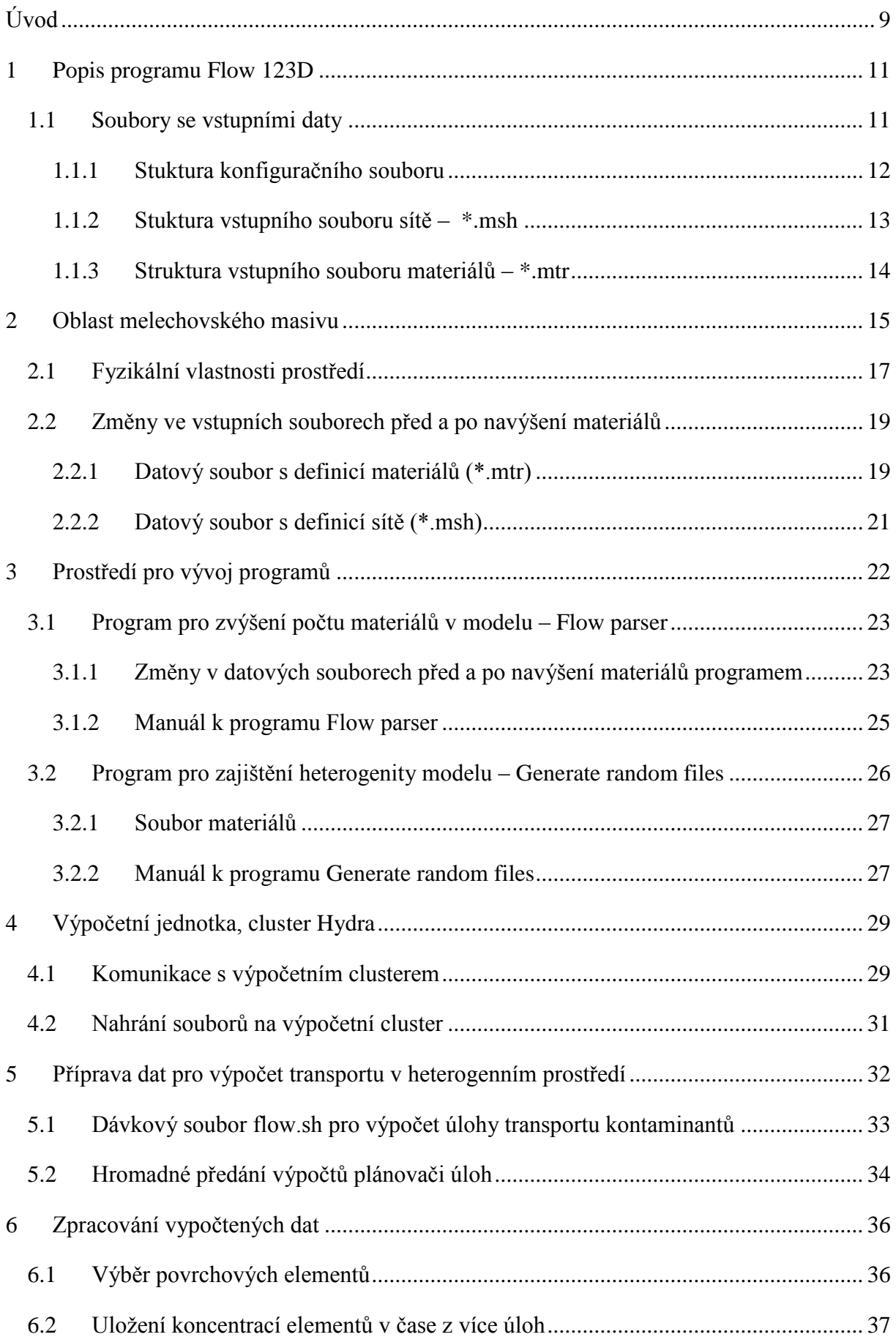

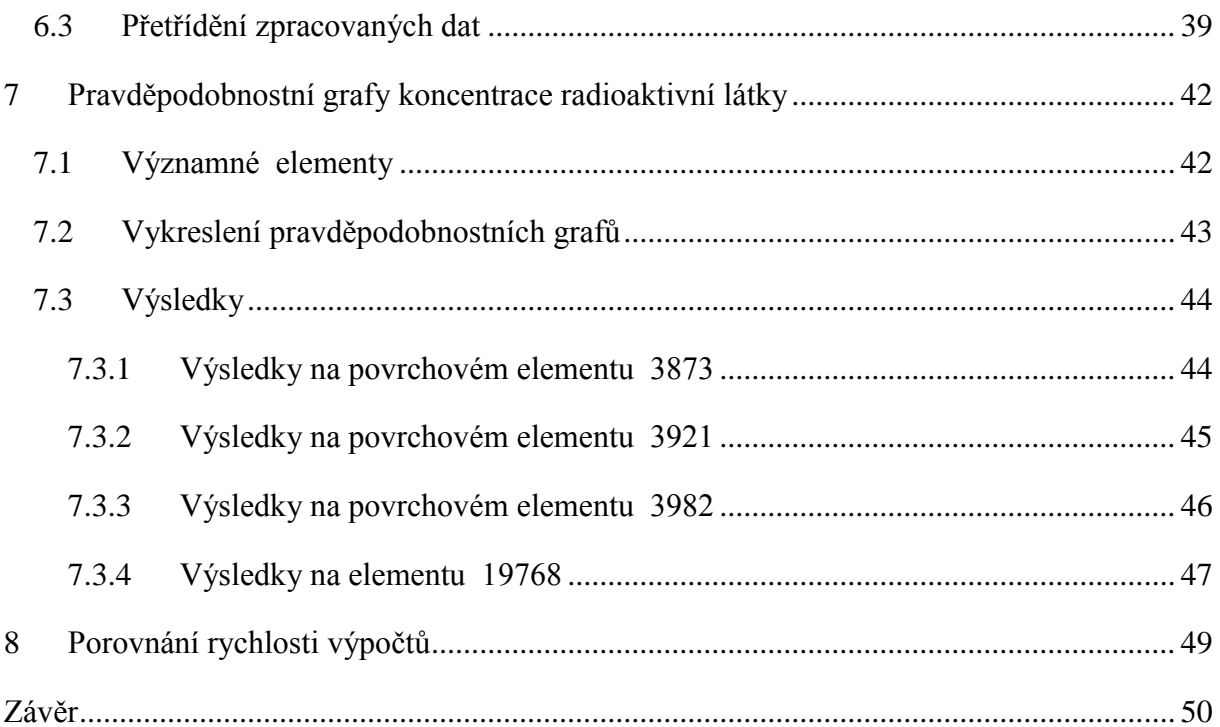

## **Seznam obrázků**

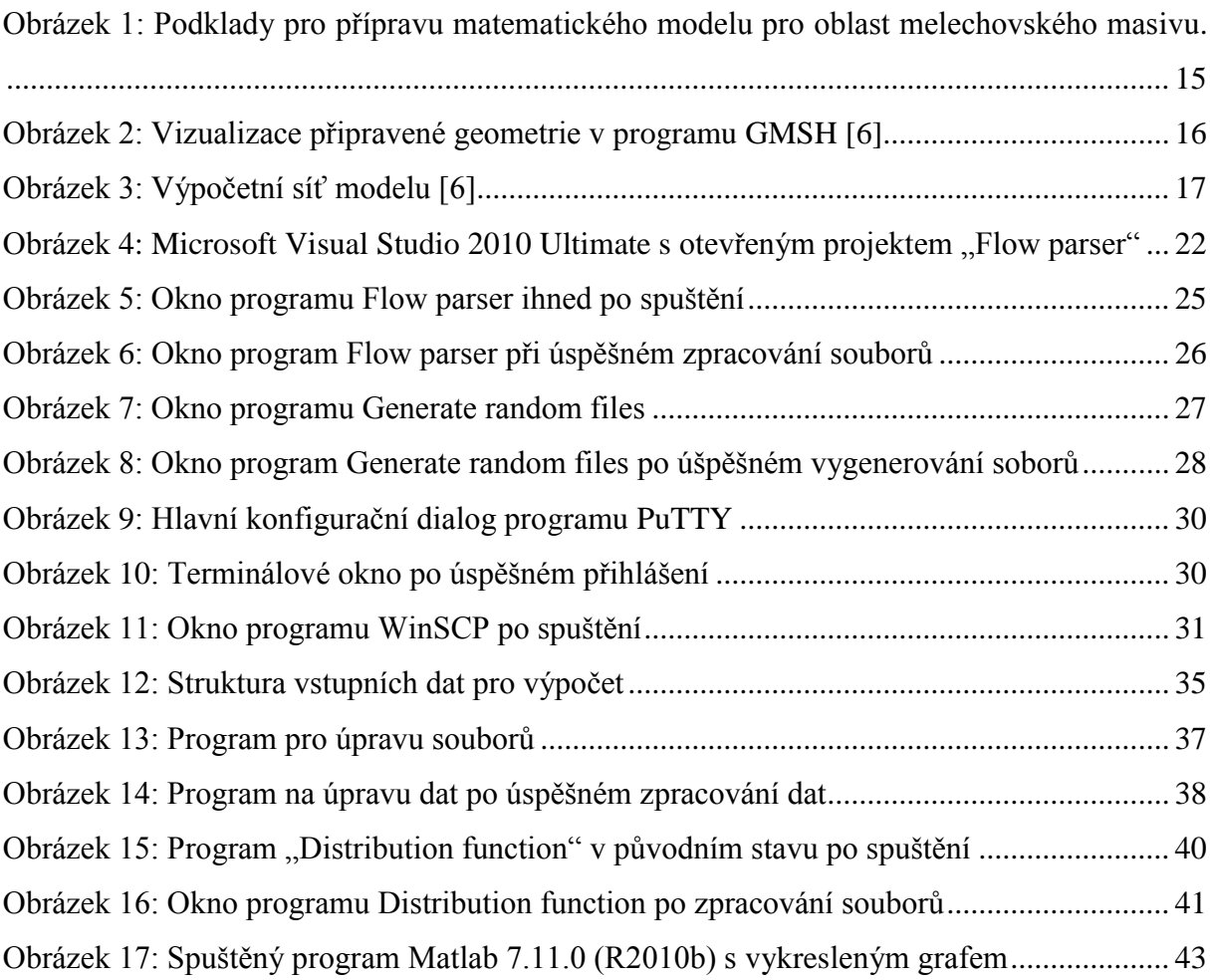

# **Seznam grafů**

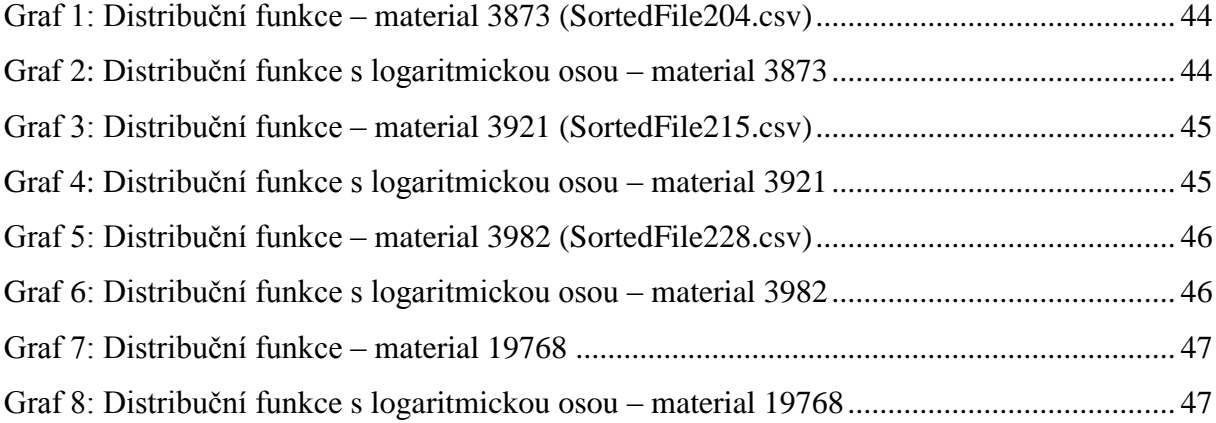

## <span id="page-9-0"></span>**Úvod**

V mnoha odvětvích lidské činnosti, všude na světě, vznikají nejrůznější odpady, včetně radioaktivních. Jedna skupina radioaktivních odpadů vzniká v průmyslu, zemědělství či výzkumu. Ve zdravotnictví se jedná konkrétně o měřící přístroje, oděvy, látky, papíry, použité injekční stříkačky a zářiče z nemocnic. Tyto odpady jsou souhrnně označovány jako instucionální.

Druhou skupinou jsou odpady spojené s provozem jaderné elektrárny. Mimo vyhořelé jaderné palivo, které tvoří většinu vzniklého odpadu v této oblasti, se jedná o nejrůznější kapaliny, látky a manipulátory, které přišly do styku s radionuklidy.

Odpady z obou skupin představují nebezpečí pro lidský život, a proto se musí zpracovat a bezpečně uložit ještě před tím, než je bude možné znovu využít či ekologicky zlikvidovat. Problém ukládání radioaktivních odpadů je aktuální již od vzniku prvních jaderných elektráren.

Českým geologickým ústavem byl vytipován melechovský masiv jako vhodné prostředí pro testovací lokalitu, kde budou odzkoušeny nové metody a postupy, které budou posléze využity při vyhledávání konečné lokality pro hlubinné úložiště vysoce aktivních odpadů [1, s. 203.]

Na základě geologických dat byl zpracován elektronický 3D model horninového masivu v oblasti Melechov, který je vhodný pro matematicko-fyzikální modelování. Model se snaží co nejvěrněji popsat reálnou oblast. I přesto je značně homogenní.

Cílem bakalářské práce je stanovit vliv zvýšení počtu materiálů v modelu úložiště radioaktivního odpadu řešeného pomocí softwaru Flow123D. Zvýšením počtu materiálů se zajistí geologická heterogenita oblasti.

Samotný model je definovám v několika textových souborech. Dosažení zvýšení počtu materiálů bude realizováno úpravou vstupních datových souborů sítě (\*.msh) a materiálů (\*.mtr).

Pro potřeby citlivostní analýzy bude třeba vygenerovat sadu úloh. Jednotlivé modely budou obsahovat stejný počet materiálů, ale vlastnosti daných materiálů budou odlišné. Každá úloha sady pak bude reprezentovat jednu teoreticky možnou podobu skutečného masivu. Pro účely zvýšení materiálů a následného generování sítí se změněnými vlastnosmi typů materiálů budou vytvořeny dva programy. K jejich vytvoření bude použito vývojové prostředí Microsoft Visual Studio a programovaního jazyka C#.

Vygenerované úlohy budou vypočteny pomocí programu Flow123D. Výstupní data budou zpracována dostupnými programy a jedním nově vytvořeným programem. Ze zpracovaných dat pak budou pomocí Matlabu sestaveny pravděpodobností grafy koncenrace radioaktviní látky na vybraných elementech.

V závěru práce bude porovnávána rychlost výpočtu na dvou úlohách.

## <span id="page-11-0"></span>**1 Popis programu Flow 123D**

Flow 123D je software pro simulování proudění vody a modelování transportu rozpuštěných látek. Při modelování transportu kontaminantů je možné uvažovat sorpci v heterogenních horninových masivech. Software je obzvláště vhodný pro simulace podzemních procesů žulových horninových masivů.

Program je implementován v jazyce Borland C++ a využívá knihovnu PETSc pro vědecké aplikace. Flow123D je distribuovaný pod licencí GNU GPL verze tři. Na stránkách projektu https://dev.nti.tul.cz/trac/flow123d je k dispozici ke stažení ve verzi pro operační systém Linux nebo Microsoft Windows. Na těchto stránkách je uveden i volně stažitelný manuál.

Program Flow123D je možné konfigurovat pomocí konfiguračního souboru s příponou \*.ini. Jedná se o jeden z nejdůležitějších vstupních souborů, kde jsou uvedeny i názvy ostatních vstupních souborů s daty, nutnými k provedení výpočtu, tak i názvy souborů, kam se ukládají výsledky výpočtů.

V rámci bakalářské práce bude řešena úloha, kdy se budou měnit jednotlivé vstupní soubory v programu Flow123D. Následně výstupní soubory budou zpracovány vytvořeným softwarem. Změny budou prováděny ve zvýšení počtu typu materiálů, čímž se popíše heterogenita modelované oblasti. Z tohoto důvodu je důležité tyto soubory, kde dochází ke změnám, detailně popsat.

#### <span id="page-11-1"></span>**1.1 Soubory se vstupními daty**

Vstupní data nutná pro výpočet jsou programu předávána ve formě textových souborů. Pro přehlednost je doporučeno používat následující přípony:

- \*.msh soubor sítě oblasti masivu,
- $*$ .ngh soubor vymezení sousedností v síti,
- $\bullet$  \*.mtr popis typů hornin a puklin (soubor materiálů),
- \*.bcd soubor okrajových podmínek proudění,
- $\bullet$  \*.bct okrajové podmínky proudění pro transport,
- \*.tbc okrajové podmínky transportu,
- \*.tic počáteční podmínky transportu,
- \*.fic počáteční podmínky proudění,
- \*.ict počáteční podmínky koncentrací.

## <span id="page-12-0"></span>**1.1.1 Stuktura konfiguračního souboru**

Konfigurační soubor programu Flow123D je rozdělen na několik částí: Global, Input, Transport, Constants, Run, Solver, Output.

Název části je ohraničen hranatými závorkami [nazev\_casti], konstanty se definují  $z$ ápisem jmeno konstanty = hodnota konstanty.

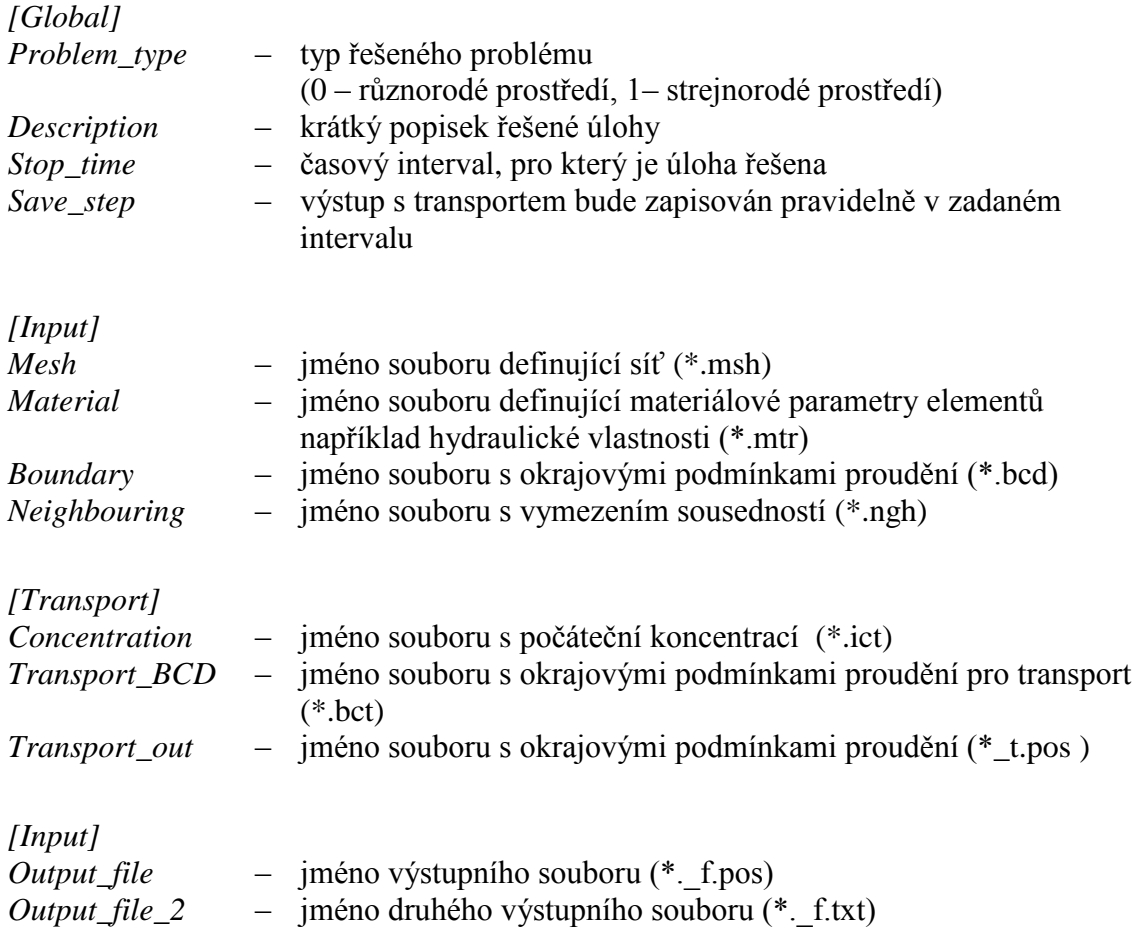

Kompletní přehled konfiguračních parametrů je dostupný v dokumentaci [2, s. 4]

#### <span id="page-13-0"></span>**1.1.2 Stuktura vstupního souboru sítě – \*.msh**

Je rozdělen do tří sekcí:

- \$MeshFormat \$EndMeshFormat definice formátu souboru
- \$Nodes \$EndNodes definice uzlů
- \$Elements \$EndElements elementy v síti

Následuje úplná struktura souboru s popisem vybraných parametrů.

\$MeshFormat 2.0 *fille-type data-size* \$EndMeshFormat

\$Nodes *number-of-nodes node-number x-coord y-coord z-coord* ... \$EndNodes

\$Elements *number-of-elements elm-number elm-type number-of-tags <tags> node-number-list*

... **\$EndElements** 

popis vybraných parametrů:

*number-of-nodes* – počet uzlů v síti

*node-number* – číslo (index) n-tého uzlu v síti. Čísla nemusí jít za sebou.

*x-coord y-coord z-coord* – souřadnice X, Y, Z s plovoucí desetinou čárkou uzlu v síti.

*number-of-elements* – počet elementů v síti

*elm-number* – číslo elementu (index) n-tého elementu v síti. Čísla elementů nemusí jít po sobě.

*elm-type* – definuje geometrický typ n-tého elementu. Typy použité v úloze:

2 – Trojúhelník (3 uzly) 4 – Čtyřstěn (4 uzly)

*number-of-tags* – počet tagů n-tého elementu.

*tag* – je integer spojený s n-tým elementem.

*node-number-list* – je seznam uzlů n-tého elementu (odděleny mezerou, bez čárky).

#### <span id="page-14-0"></span>**1.1.3 Struktura vstupního souboru materiálů – \*.mtr**

Soubor je rozdělen do osmi částí (\$MaterialFormat, \$Materials, \$Storativity, \$Geometry, \$Sorption, \$SorptionFraction, \$DualPorosity, \$Reactions).

Pro přehlednost následuje struktura části souboru s definicí materiálů a popisem parametrů.

**\$Materials** *number-of-materials material-number material-type <material-type-specific-data> [text]* ...

**\$EndMaterials** 

kde

*number-of-materials* int – počet materiálů definovaných v modelu

*material-number* int – integer, jedinečné číslo (index) n-tého materiálu

*material-type* int – typ materiálu. V úloze jsou použity konstanty 21, 31 pro puklinu respektive horninu.

*<material-type-specific-data >* – formát záleží na typu materiálu. V počítané úloze je to pak hydraulická vodivost v metrech za rok (m/rok).

*text* char[] – popis materiálu, maximálně 256 znaků. Volitelný parametr.

## <span id="page-15-0"></span>**2 Oblast melechovského masivu**

Na základě geologických a hydrogeologických výzkumů v melechovské oblasti byl vytvořen matematický model popisující oblast o rozloze 60 km<sup>2</sup>. Byly vymezeny hydrogeologicky významné zlomy a geologická stavba horniny a puklin v závislosti na hloubce.

Pro získání výsledků simulací proudění, které mají co nejvíce odpovídat skutečnosti je nutné, aby vstupní data modelu horninového masivu co nejvěrohodněji popisovala reprezentovaný model. Zvýšení počtu materiálu v masivu má za cíl zlepšit model oblasti melechovského masivu. U nově vygenerovaných materiálů je upravena hydraulická vodivost tak, aby došlo ke zvýšení heterogenity modelu.

Podkladem pro tuto bakalářskou práci byla plně funkční, nakonfigurovaná a prakticky otestovaná úloha, která již byla v minulosti řešena. Její součástí jsou vstupní a konfigurační soubory pro program Flow123D. Ze souboru s daty sítě (\*.msh) je zřejmé, že síť melechovského masivu je reprezentována 7174 uzly, které dohromady vytváří 37068 elementů. Každý element je složen z 3-4 uzlů (2D nebo 3D element) a má přiřazen typ materiálu, kterým je tvořen. Datový soubor s materiály (\*.mtr) definuje 38 typů materiálů.

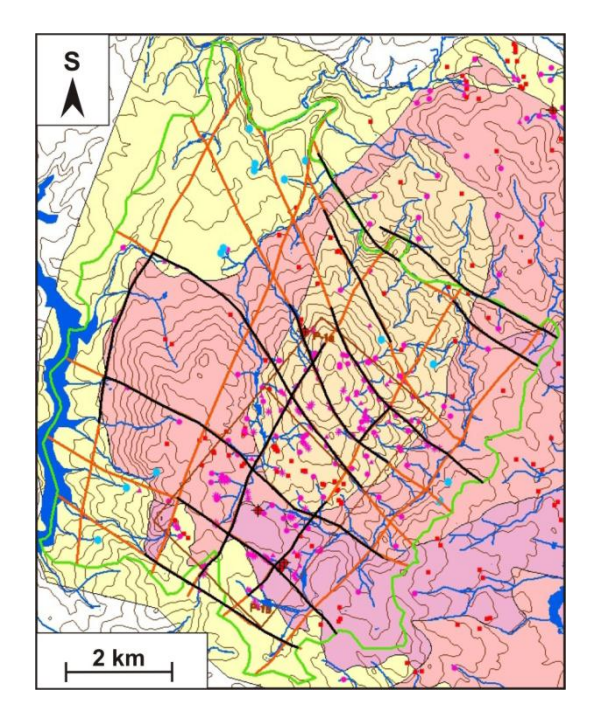

**Obrázek 1: Podklady pro přípravu matematického modelu pro oblast melechovského masivu. Obrázek je převzat z [4]**

Na obrázku 1 je zobrazená oblast melechovského masivu [4], kde:

- zelená linie vymezuje simulovanou oblast,
- oranžová linie představuje referenční síť tektonických zlomů,
- černá linie reprezentuje tektonické prvky s ověřenou nebo předpokládanou hydrogeologickou funkcí [4]

Model je připraven pro saturovanou část horninového masivu do hloubky -600 m n.m. (tj. hloubka modelovaného bloku se pohybuje v rozmezí 1000 – 1300 m). Hydraulické vodivosti hornin jsou zadávány na základě údajů publikovaných ve zprávě [9].

Na vytvořené geometrii byla vygenerována a pro následné výpočty použita síť, která obsahuje jeden horizontální zlom a další vertikální zlomy dle referenční sítě tektonických prvků – viz černé linie na obr. 1. Síť oblasti byla generována s charakteristickou délkou 300 m. Další vstupní údaje výpočetní sítě jsou:

- počet uzlů 7174,
- počet 2D elementů 2798,
- počet 3D elementů 34 270,
- počet všech elementů 37 068.

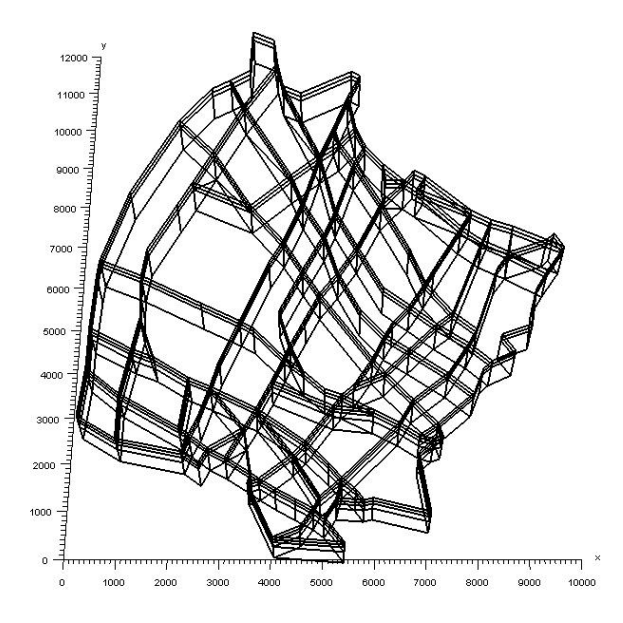

**Obrázek 2: Vizualizace připravené geometrie v programu GMSH [6]**

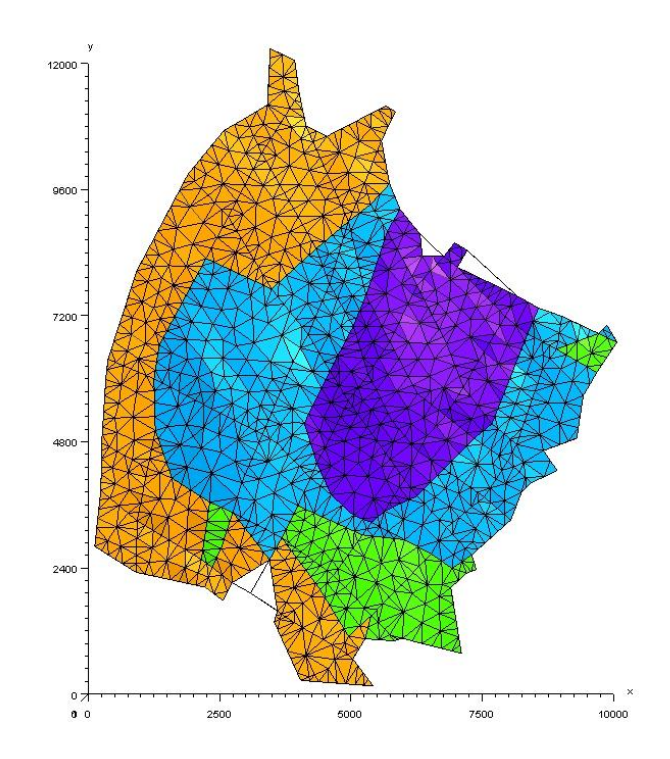

**Obrázek 3: Výpočetní síť modelu [6]**

V rámci zprávy [6] byly na síti realizovány testovací výpočty pro ověření jejich použitelnosti a odstranění případných chyb. Ve stejné zprávě jsou publikovány výsledky, prováděné na dané výpočetní síti.

## <span id="page-17-0"></span>**2.1 Fyzikální vlastnosti prostředí**

Při vytváření jednotlivých entit pro přiřazení fyzikálních vlastností prostředí – především hydraulické vodivosti – bylo rozlišeno:

- o jakou geologickou strukturu se jedná porézní masiv, zlomová zóna,
- o jakou horninu se jedná granit melechovského typu, granit koutského typu, granit typu Lipnice, pararuly.

Dále byly uvažovány rozlišné fyzikální vlastnosti prostředí podle hloubkového rozlišení oblasti – hloubka do 75, 150, 400, 600, 800, 800 a více metrů. [1]

Pro simulační výpočty byla připravena referenční sada dat hydraulických vodivostí, které vstupují do modelu v rámci souboru mm.mtr. Každému materiálu horniny (tzn. rozlišitelné podle typu geologické struktury, typu horniny a uvažované hloubce horninové matrice) a pukliny je definováno jednoznačné číselné označení materiálu a dále hydraulická vodivost. Vstupní údaje k jednotlivým typům horniny a puklin jsou uvedeny v tabulce 1 a 2, kde je uvedena hydraulická vodivost a zároveň číselné označení materiálu. Číselné označení materiálu hornin/puklin je shodné jako číselné označení v souboru mm.mtr.

| Datová sada hydraulických vodivostí – [m/rok] |                  |                   |                   |                   |  |
|-----------------------------------------------|------------------|-------------------|-------------------|-------------------|--|
| Hornina objemy                                |                  |                   |                   |                   |  |
| Hloubka do                                    | Melechovský typ  | Koutský typ       | Lipnický typ      | Ruly              |  |
| 75                                            | $18,0 - 9117$    | $5,4 - 9112$      | $1,8 - 9107$      | $0,36 - 9100$     |  |
| 150                                           | $2,88 - 9217$    | $0,86 - 9212$     | $0,288 - 9207$    | $0,0576 - 9200$   |  |
| 400                                           | $0,288 - 9317$   | $0,043 - 9312$    | $0,0288 - 9307$   | $0,00576 - 9300$  |  |
| 600                                           | $0,0288 - 9417$  | $0,0086 - 9412$   | $0.00288 - 9407$  | $0,00036 - 9400$  |  |
| 800                                           | $0,0054 - 9517$  | $0,00153 - 9512$  | $0,00054 - 9507$  | $0,000072 - 9500$ |  |
| více než                                      | $0,00108 - 9617$ | $0,000324 - 9612$ | $0,000$ 12 - 9607 | $0,000012 - 9600$ |  |
| 800 m                                         |                  |                   |                   |                   |  |
| Pukliny vertikální                            |                  |                   |                   |                   |  |
| Hloubka do                                    | Bez rozlišení    |                   |                   |                   |  |
|                                               | horniny          |                   |                   |                   |  |
| 75                                            | $14,4 - 4100$    |                   |                   |                   |  |
| 150                                           | $7,2 - 4200$     |                   |                   |                   |  |
| 400                                           | $7,2 - 4300$     |                   |                   |                   |  |
| 600                                           | $3,6 - 4400$     |                   |                   |                   |  |
| 800                                           | $1,8 - 4500$     |                   |                   |                   |  |
| více než                                      | $0,72 - 4600$    |                   |                   |                   |  |
| 800 m                                         |                  |                   |                   |                   |  |
| Pukliny horizontální                          |                  |                   |                   |                   |  |
| Hloubka                                       | Melechovský typ  | Koutský typ       | Lipnický typ      | Ruly              |  |
| 150                                           | $72,0 - 2200$    | $36,0 - 2207$     | $36,0 - 2212$     | $18,0 - 2217$     |  |

**Tabulka 1: Hydraulické vodivosti jednotlivých typů puklin a hornin [6]**

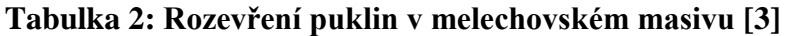

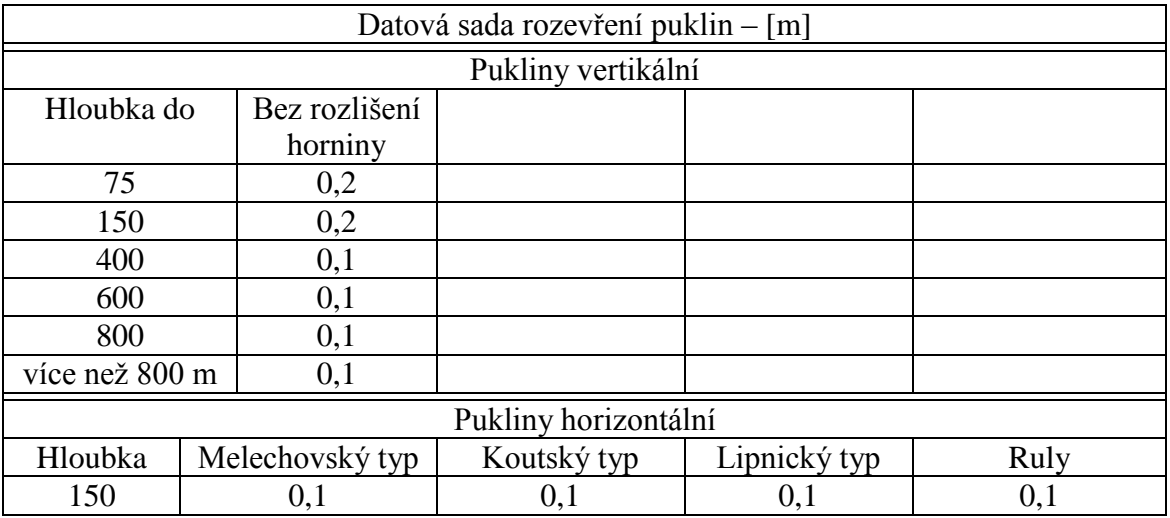

Jedním z úkolů práce je navýšit počet materiálů v modelu melechovského masivu tak, aby každý element měl přiřazen svůj jedinečný typ materiálu. V této konkrétní úloze to znamená navýšení počtu materiálů z 38 na 37068, což je počet odpovídající skutečnému počtu elementů. Tímto bude popsána heterogenita modelované melechovské oblasti.

Navýšení počtu materiálů bude realizováno změnou obsahu datových souborů sítě \*.msh a souboru materiálů \*.mtr definujících strukturu a vlastnosti modelu. Tyto soubory jsou popsány v kapitole 2.1.2 a 2.1.3.

#### <span id="page-19-0"></span>**2.2 Změny ve vstupních souborech před a po navýšení materiálů**

Dále uvedené ukázky ze souborů \*.mtr (popis materiálů horniny) a souboru \*.msh (popis modelu sítě oblasti) ukazují vybrané části vstupních datových souborů programu Flow123D před navýšením a po požadovaném navýšení počtu materiálů.

#### <span id="page-19-1"></span>**2.2.1 Datový soubor s definicí materiálů (\*.mtr)**

Kompletní struktura vstupního souboru materiálů je popsána v sekci 2.1.3. Následující řádky jsou pro ilustraci ze souboru mm.mtr, který je součástí dodané úlohy. Číslo 38, za uvození sekce *materials*, značí počet definovaných materiálů v oblasti. Následuje deklarace prvních dvou materiálů před navýšením počtů materiálů. Celý soubor \*.mtr je součástí přiloženého CD.

Použitá konstanta 21 ve druhém sloupci u obou materiálů (2200 a 2207) značí, že elementy tvořeny tímto typem materiálů tvoří pukliny. U horninového masivu se číslo 21 změní na 31. Hydraulická vodivost typu materiálu je uvedena ve třetím sloupci.

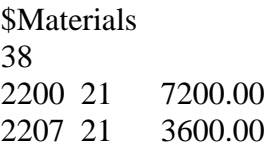

Požadovaný výsledek změny souboru \*.mtr po zvýšení počtů materiálů:

**\$Materials** 37068 2200**0001** 21 20283 ¦ 2200**0531** 21 13325 2207**0001** 21 271041 ¦ 2207**0189** 21 18750

Původní materiál je rozkopírován tolikrát, kolik elementů bylo daným materiálem tvořeno. Za jeho číselné označení je přidané čtyřmístné číslo (silně zvýrazněno), které označuje pořadové číslo kopie a v kombinaci s původním označením materiálu vytváří jednoznačný identifikátor materiálu. Ze souboru po úpravě vyplývá, že materiálem 2200 bylo tvořeno 531 elementů, protože nejvyšší označení je 2200**0531**.

Původní model masivu je značně homogenní, a proto při přiřazování jedinečného materiálu každému elementu v síti vynásobíme hydraulickou vodivost náhodným číslem z logaritmicko-normálního rozdělení. Tím se dosáhne heterogenita prostředí.

.NET Framework neobsahuje generátor, který by generoval čísla z logaritmickynormálního rozdělení. Zato ale umožňuje generovat pseudonáhodná čísla z rovnoměrného rozdělení. Bylo tedy využito Box-Mullerovy transformace, která se využívá k transformování pseudonáhodných čísel do čísla z gaussova rozdělení. Převedená čísla byla následně transformována do logaritmicko-normálního rozdělení.

Předpokládejme, že x1 a x2 jsou pseudonáhodná čísla. Pak Box-Mullerova transformace má takovýto tvar:

 $y_2 = \sqrt{-2 \times \ln(x_1) \times \sin(2 \times \pi \times x_2)}$  $y_1 = \sqrt{-2 \times \ln(x_1) \times \cos(2 \times \pi \times x_2)}$ 

#### <span id="page-21-0"></span>**2.2.2 Datový soubor s definicí sítě (\*.msh)**

V souboru \*.msh bude měněno u každého elementu číslo materiálu na nově vygenerované. Příklad představuje deklaraci prvních dvou elementů vstupního souboru \*.msh před zvýšením počtu materiálů.

Element 0 je tvořen materiálem **2212** a uzly 2129, 277, 150 a obdobně element 1 je tvořen stejným materiálem, popsán uzly 278, 2129 a 277.

\$Elements 37068 0 2 2 **2212** 2212 2129 277 150 1 2 2 **2212** 2212 278 2129 277

Požadovaný výsledek změny souboru \*.msh po zvýšení počtů materiálů:

**\$Elements** 37068 0 2 2 2212**0001** 2212**0001** 2129 277 150 1 2 2 2212**0002** 2212**0002** 278 2129 277

Každý element má nyní přiřazen svůj jedinečný materiál. V datovém souboru sítě \*.msh je k původnímu materiálu přidáno čtyřmístné číslo určující pořadí výskytu materiálu v rámci souboru. Obdobně jsou očíslovány všechny materiály v souboru sítě (\*.msh).

## <span id="page-22-0"></span>**3 Prostředí pro vývoj programů**

K zvýšení počtu materiálů v modelu melechovského masivu budou vytvořeny dva programy – "Flow parser" a "Generate random numbers". První program zvyšujete počet materiálů na skutečný počet elementů tím, že upraví soubory \*.msh a \*.mtr. Druhý program využije výstupu z programu "Flow parser" a změní hydraulické vodivosti materiálů v souboru \*.mtr.

K vývoji aplikací bylo použito vývojové prostředí Microsoft Visual Studio 2010 Ultimate. Jedná se o nejnovější a nejvyšší verzi tohoto integrovaného prostředí. Tento produkt je možné nainstalovat pouze na operační systém Microsoftu, Windows. Na obrázku 1 je možné vidět vývojové prostředí s otevřenou naprogramovanou aplikací "Flow parser".

| oo Flow-parser - Microsoft Visual Studio                                                        | $-0-x$                                       |
|-------------------------------------------------------------------------------------------------|----------------------------------------------|
| File Edit View Project Build Debug Team Data Format Tools Architecture Test Analyze Window Help |                                              |
| · 4 3 4 3 × 5 2 · -<br><b>T-B-B-M-M-A-B-M-M-M-M-B-Debug - B-TEST</b>                            |                                              |
|                                                                                                 |                                              |
| $- 9 \times$ Material.cs<br>Toolbox<br>Form1.Designer.cs<br>Form1.cs [Design] X<br>Form1.cs     | $-4x$<br>- Solution Explorer                 |
| All Windows Forms                                                                               | 品い日日名                                        |
| ▲ Common Controls<br><b>Book Of Street</b><br>a <sup>1</sup> Flow parser                        | Solution 'Flow-parser' (1 project)           |
| <b>A</b> Pointer                                                                                | Flow-parser                                  |
| [ab] Button<br>$\circ$                                                                          | <b>Ed</b> Properties                         |
| $\triangledown$ CheckBox                                                                        | <b>Bill References</b>                       |
| Open MTR<br>狂<br>CheckedListBox<br>o                                                            | - B Form Lcs                                 |
| $-8$<br>ComboBox<br>w                                                                           | Parm1.Designer.cs<br><sup>9</sup> Form1.resx |
| ա<br>DateTimePicker<br>Open MSH                                                                 | SI Material.cs                               |
| A Label                                                                                         | Program.cs                                   |
| LinkLabel<br>A                                                                                  |                                              |
| F# ListBox<br>Stop process                                                                      |                                              |
| 122<br>ListView                                                                                 |                                              |
| MaskedTextBox<br>$\bullet$ .                                                                    |                                              |
| MonthCalendar                                                                                   |                                              |
| $\equiv$<br>Notifylcon                                                                          |                                              |
| 15.0<br>NumericUpDown                                                                           |                                              |
| PictureBox<br>GB.                                                                               |                                              |
| ProgressBar<br>m                                                                                | Solut The Tea<br><b>Et Class</b>             |
| RadioButton<br>$\odot$                                                                          | $-1 \times$<br><b>Properties</b>             |
| 怲<br>RichTextBox                                                                                |                                              |
| W.<br>TextBox                                                                                   | openMTR System.Windows.Forms.f -             |
| q.<br>ToolTip                                                                                   | 11177                                        |
| TreeView                                                                                        | (DataBindings)<br>$\overline{\phantom{a}}$   |
| 55<br>WebBrowser                                                                                | AutoSizeChano                                |
| 4 Containers                                                                                    | BackColorChar                                |
| <b>k</b> Pointer                                                                                | BackgroundIm                                 |
| FlowLayoutPanel<br><b>Gui</b>                                                                   | Backgroundim<br><b>BindingContex</b>         |
| (") GroupBox                                                                                    | CausesValidati                               |
| Panel                                                                                           | Click<br>openMTR Click                       |
| SplitContainer                                                                                  | ClientSizeChar                               |
| TabControl<br>E openFileDialogMTR >penFileDialogMSH 3 backgroundWorkerMTR F backgroundWorkerMSH | Click                                        |
| TableLayoutPanel<br>Server Explorer X Toolbox                                                   | Occurs when the component is clic            |
| Ready                                                                                           |                                              |

**Obrázek 4: Microsoft Visual Studio 2010 Ultimate s otevřeným projektem "Flow parser"**

Jazyk C# je komplexní moderní, čistě objektově orientovaný programovací jazyk. Vychází z jazyka C/C++, ale v mnohém má blíže k jazyku Java. Aplikace postavené na tomto jazyce vyžadují .NET framework.

Vybrané vlastnosti jazyka

- Podpora vícenásobné implementace rozhraní, ne však vícenásobné dědičnosti
- Automatická správa paměti Garbage collector
- Zpracování výjimek (exceptions) zachytávání chybných stavů pomocí klíčových slov try, catch a volitelně finally.
- Podpora správy verzí, atributové programování
- Komponentové programování

## <span id="page-23-0"></span>**3.1 Program pro zvýšení počtu materiálů v modelu – Flow parser**

Pro zvýšení počtu materiálů v modelu byl vytvořen nový program s názvem "Flow parser". Vstupem do programu jsou dva datové soubory zadané uživatelem – vstupní soubor sítě (\*.msh) a materiálů (\*.mtr) programu Flow 123D. Program tyto soubory načítá a získává kompletní informace o struktuře modelu sítě včetně vlastností všech elementů a materiálů.

Výstupem programu jsou dva nové datové soubory, stejného typu jako načítané soubory, s navýšeným počtem materiálů na skutečný počet elementů. Každý element sítě má tedy přiřazen svůj vlastní jedinečný materiál. Počet typů materiálů odpovídá počtu elementů. Nově vzniklé materiály v souboru \*.mtr jsou vygenerovány tak, aby vlastnosti všech elementů, definované typem přiřazeného materiálu, zůstaly nezměněné.

Model s navýšeným počtem materiálů je ve stejné míře homogenní jako model definovaný načítanými soubory. Takto připravená data budou dále zpracována programem "Generate random files" popsaným dále v této práci.

## <span id="page-23-1"></span>**3.1.1 Změny v datových souborech před a po navýšení materiálů programem**

Následuje porovnání vybraných částí datových souborů sítě (\*.msh) a materiálů (\*.mtr) před navýšením počtu materiálů programem a po navýšení počtu materiálů.

Definice prvních dvou typů materiálů hned ze začátku souboru s definicí materiálů (\*.mtr), soubor načítaný programem

**\$Elements** 38 2200 21 7200.00 2207 21 3600.00

Nově vygenerovaný soubor sítě na základě načtených dat z původního souboru sítě

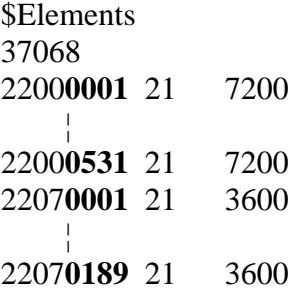

Počet typů materiálů byl zvýšen na skutečný počet materiálů v modelu. Hydraulické vodivosti zůstaly nezměněny. Tím se výstup liší od požadovaného výsledku definovaného v kapitole 3.1.1.

Na základě tohoto souboru sítě se zvýšeným počtem materiálů je možné následně generovat větší množství souborů sítě s již upravenou hydraulickou vodivostí. K tomu účelu byl vytvořen již zmíněný program "Generate random files".

Porovnání souborů \*.msh před a po běhu programu "Flow parser".

Výpis prvních dvou elementů z původního souboru sítě

\$Elements 37068 0 2 2 2212 2212 2129 277 150 1 2 2 2212 2212 278 2129 277

Výsledný soubor sítě uložený programem po zpracování předaných informací o modelu sítě.

```
$Elements
37068
  0 2 2 22120001 22120001 2129 277 150
  1 2 2 22120002 22120002 278 2129 277
```
Z příkladu je patrné, že datový soubor s definicí sítě odpovídá požadavkům na zvýšení počtu materiálů.

#### <span id="page-25-0"></span>**3.1.2 Manuál k programu Flow parser**

Po spuštění programu se otevře hlavní okno se třemy tlačítky a dvěma ukazateli průběhu – obrázek 5.

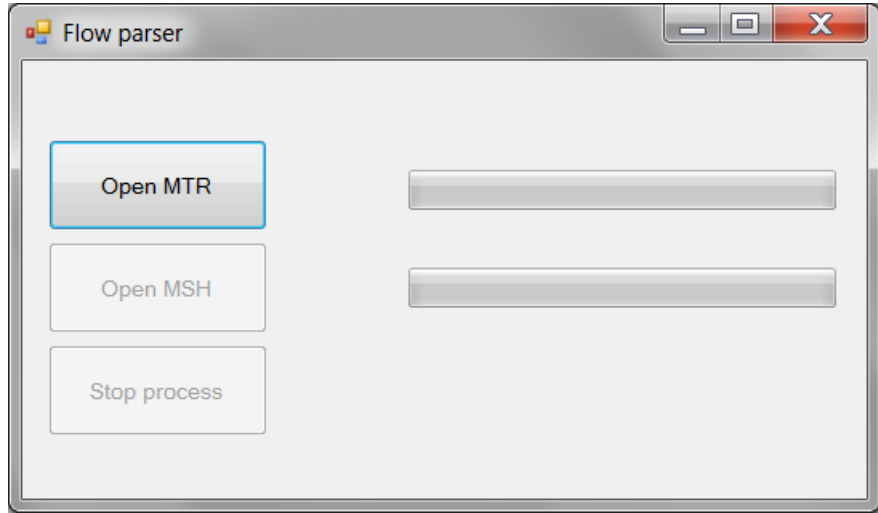

**Obrázek 5: Okno programu Flow parser ihned po spuštění**

V počáteční fázi po spuštění programu nemá uživatel jinou možnost, než kliknout na jediné aktivní tlačítko "Open MTR". To otevírá dialogové okno s možností výběru souborů s příponou \*.mtr. Ihned po potvrzení výběru souboru začíná jeho načítání, program získává informace o typech materiálů a jejich vlastnostech v tomto souboru definovaných. Průběh zpracování tohoto souboru je indikován ukazatelem zpracování umístěným hned vedle tlačítka.

Jestliže zpracování dopadlo úspěšně, tlačítko "Open MTR" zašedne a tlačítko "Open MSH" bude aktivní. Uživateli je po kliknutí na druhé tlačítko umožněno vybrat soubor s příponou \*.msh. Obdobně jako v předchozím případě, po jeho výběru začíná zpracování programem, průběh zpracování je indikován ukazatelem zpracování.

Třetí tlačítko "Stop process" je aktivní při zpracovávání některého ze souborů a v případě, že by program pracoval nestandardně, pak je možné celý proces kliknutím na toto tlačítko ukončit.

Po úspěšném načtení souborů jsou vygenerovány dva soubory – datový soubor sítě a materiálů. Ty přebírají názvy souborů poskytnutých uživatelem jako vstup do programu. Původní soubory jsou doplněny o příponu \*.original.

Obrázek 6 ukazuje stav programu po úspěšném zpracování a vygenerování datových souborů. Celá tato operace trvala na osobním přenosném počítači méně než 5s.

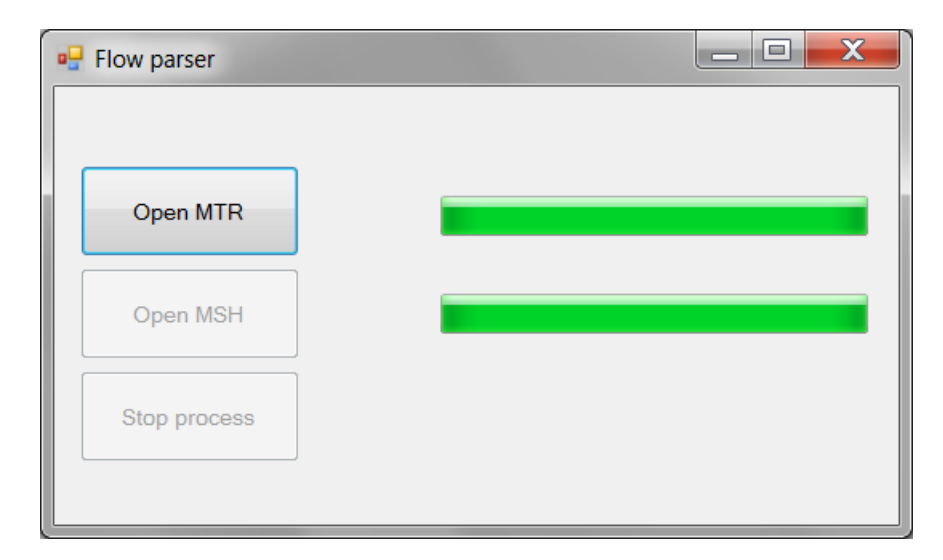

**Obrázek** 6**: Okno program Flow parser při úspěšném zpracování souborů**

Popis vybraných součásti kódu tvořící tento program je uveden jako příloha B.

## <span id="page-26-0"></span>**3.2 Program pro zajištění heterogenity modelu – Generate random files**

Pro zvýšení heterogenity modelu byl vytvořen program "Generate random files". Software umožňuje změnit hydraulické vodivosti jednotlivých typů materiálů a tím vytvořit z homogenního model heterogenní. Pro možné analýzy rizik pomocí metody Monte Carlo je možné vygenerovat sadu těchto vstupních souborů.

Vstupem do programu je datový soubor materiálů, který je vygenerován programem "Flow Parser".

Program "Generate random files" načítá datový soubor materiálů vybraný uživatelem a soustředí se na jedinou vlastnost načtených materiálů – hydraulickou vodivost. Původní hydraulickou vodivost změní vynásobením náhodného čísla z logaritmickonormálního rozdělení. V práci [9] je uvedeno, že toto rozdělení popisuje právě hydraulickou vodivost hornin. Pro generování náhodných čísel z normovaného normálního rozdělení je využito Box-Mullerovy transformace, která je následně přetransformována do logaritmicko-normálního rozdělení.

Upravená data uloží do nového souboru. Každý nově vygenerováný soubor je uložen do nové složky pojmenované čtyřmístným číslem. Název začíná na čísle "0001" a s každou novou složkou vzrůstá o jedničku.

#### <span id="page-27-0"></span>**3.2.1 Soubor materiálů**

První tři materiály ze souboru vygenerovaného programem "Flow parse".

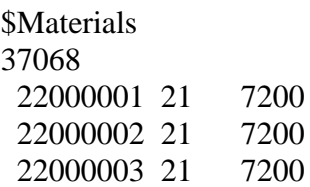

Z uvedené části souboru je vidět, že byť počet materiálů byl rozšířen na skutečný počet elementů (37068), tak homogennost modelu se nezměnila. To indikuje opakujícící se hydraulická vodivost s hodnotou 7200 m/rok.

Stejné materiály u nově vygenerovaného souboru programem "Generate random files".

**\$Materials** 37068 22000001 21 3969 22000002 21 13980 22000003 21 3593

#### <span id="page-27-1"></span>**3.2.2 Manuál k programu Generate random files**

Úvodní okno programu (obrázek 7) obsahuje dvě tlačítka a ukazatel průběhu generování souborů. V dolní pravém rohu je editovatelné pole, které indikuje, kolik souborů materiálů bude vygenerováno.

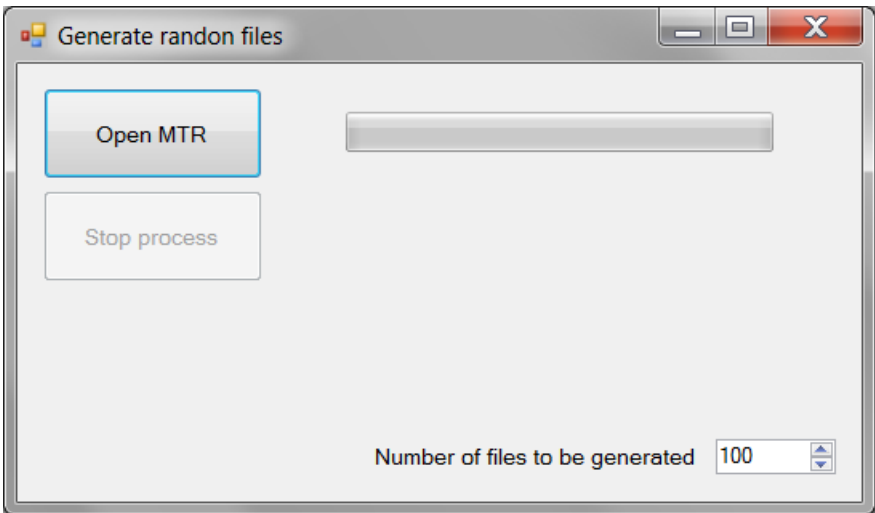

**Obrázek 7: Okno programu Generate random files**

Uživatel by po spuštění programu měl určit kolik datových souborů chce vygenerovat. Defaultní hodnota je nastavena na jeden soubor. Z obrázku 7 je vidět, že bude generováno sto souborů.

V dalším kroku uživatel vybírá soubor materiálů, kliknutím na tlačítko "Open MTR" se otevírá dialogové okno, které umožňuje zvolit soubor pouze s příponou \*.mtr. Okamžitě po potvrzení výběru uživatelem začíná program číst data o materiálech a generovat zvolené množství datových souborů materiálů, které mají již příslušně upravenu hydraulickou vodivost.

Celý průběh zpracování je možné kdykoli přerušit tlačítkem "Stop process", které je aktivní v průběhu zpracování. Průběh zpracování je opět patrný z lišty průběhu zpracování.

Stav programu po úspěšném vygenerování všech souborů ilustruje obrázek 8. Vygenerování 100 datových souborů sítě trvalo na osobním počítači zhruba 42s.

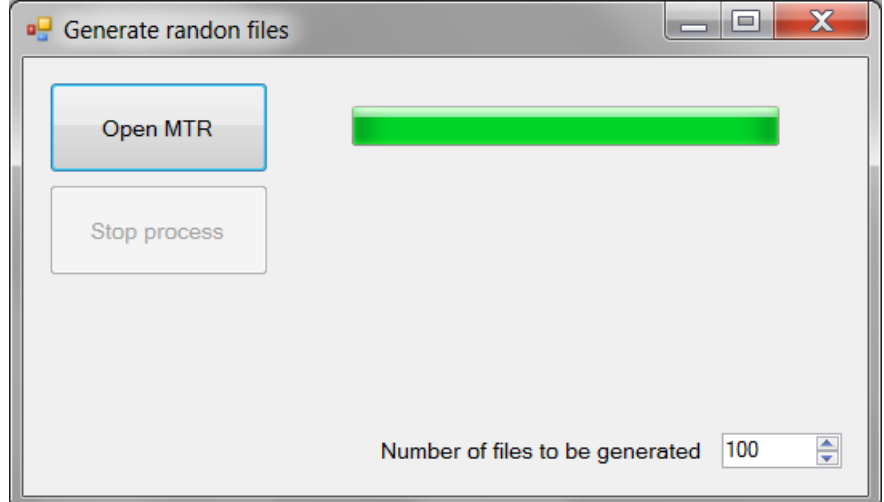

**Obrázek 8: Okno program Generate random files po úšpěšném vygenerování soborů**

Popis vybraných součásti kódu tvořící tento program je uveden jako příloha C.

## <span id="page-29-0"></span>**4 Výpočetní jednotka, cluster Hydra**

Větší množství úloh nelze jednoduše řešit na osobních počítačích. Pro tyto účely disponuje Ústav nových technologií Technické univerzity Liberec výpočetním clusterem s názvem "Hydra".

V rámci bakalářské práce bylo zapotřebí vypočíst 100 úloh transportu s rozdílnými vstupními daty, které byly vygenerovány pomocí softwaru "Flow parser" a "Generate random files". Protože každá úloha by byla velmi časově náročná – řádově hodiny, bylo využito clusteru Hydra, kdy každá úloha byla řešena paralelně na jednotlivých jádrech clusteru.

Celková výpočetní kapacita clusteru je 82 jader (58 CPU). Operačním systémem běžícím na Hydře je Linux CentOS verze 5.4 [10]. Aktuální zátěž clusteru je k dispozici online na http://hydra.kai.tul.cz/ganglia/.

K Hydře je možné přistupovat vzdáleně pomocí programu PuTTY nebo klienta s podporou SFTP (WinSCP) pro nahrávání souborů.

Detailní parametry výpočetního clusteru Hydra jsou uvedeny na stránkách http://www.nti.tul.cz/cz/Hydra/techdetails.

#### <span id="page-29-1"></span>**4.1 Komunikace s výpočetním clusterem**

K výpočetní jednotce není možné fyzicky přistupovat. Jedinou možností jak s clusterem komunikovat (vytvářet adresáře, kompilovat programy, spouštět výpočty...), je vzáleně pomocí zabezpečeného protokolu SSH.

Vzdálené připojení k systému je možné realizovat pomocí programu PuTTy. Jedná se o multiplatformní emulátor terminálu. Podporuje řadu síťových protokolů jako jsou SSH, Telnet, Rlogin a raw TCP. Program je šířen pod svobodnou licencí MIT (Massachusetts Institute of Technology).

Při realizaci práce se PuTTy využívá k připojení systému na bázi unixu, který je nainstalován na univerzitním clusteru Hydra. Je využíván například ke kompilaci programu Flow123D, spouštění nejrůznějších skriptů a dávek k provedení výpočtů.

Po spuštění programu PuTTy se otevře konfigurační okno (obr. 9). Z obrázku je patrné, že k připojení k serveru hydra.kai.tul.cz byl použit protokol SSH a portu číslo 22.

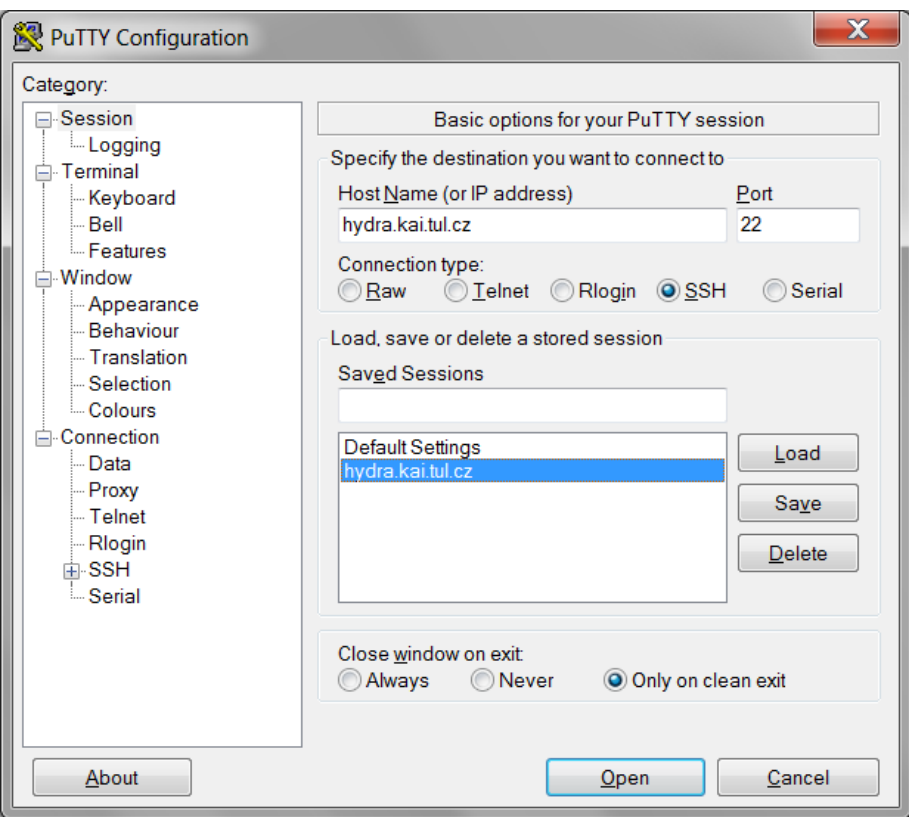

**Obrázek** 9**: Hlavní konfigurační dialog programu PuTTY**

Potvrzení tlačítkem "Open" vyvolá terminálové okno s požadavkem na uživatelské jméno a následně i heslo, terminálové okno po úspěšném přihlášení ukazuje obrázek 10.

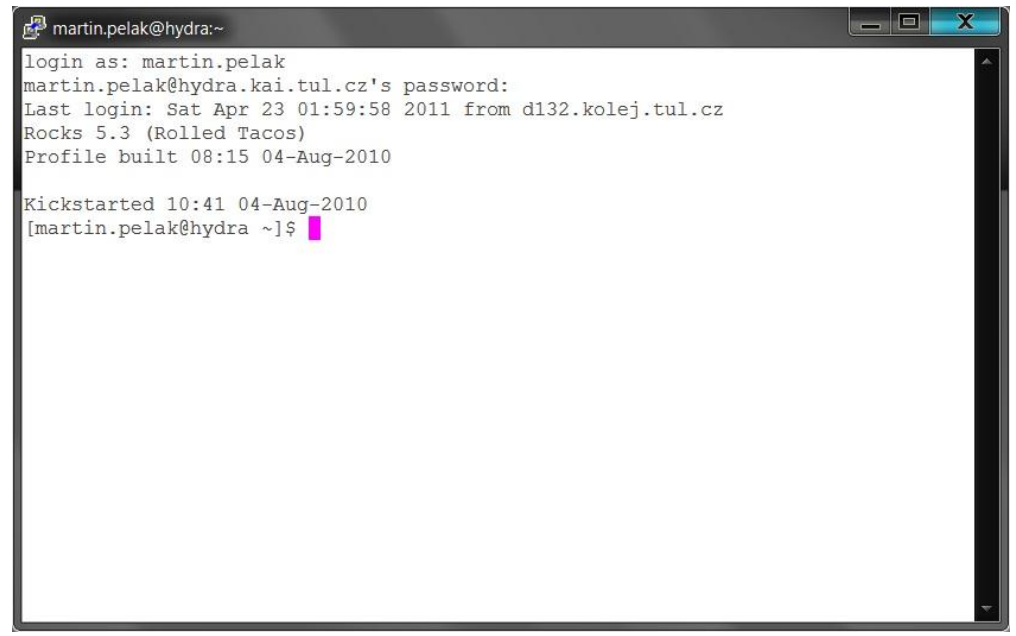

**Obrázek** 10**: Terminálové okno po úspěšném přihlášení (barvy obrázku byly dodatečně zinvertovány)**

## <span id="page-31-0"></span>**4.2 Nahrání souborů na výpočetní cluster**

Pro přenos souborů na cluster je možné použit jakýkoli souborový manager s podporou protokolu SFTP (Secure FTP over SSH). Na server není možné se připojit jen pomocí běžnějšího FTP. Mezi programy podporující protokol SFTP například WinSCP.

Pro připojení byly použity následující údaje:

Host name: hydra.kai.tul.cz Port: 22 A přidělené uživatelské jméno a heslo správcem serveru.

Příklad správně vyplněných údajů v programu WinSCP je vidět na obrázku 11.

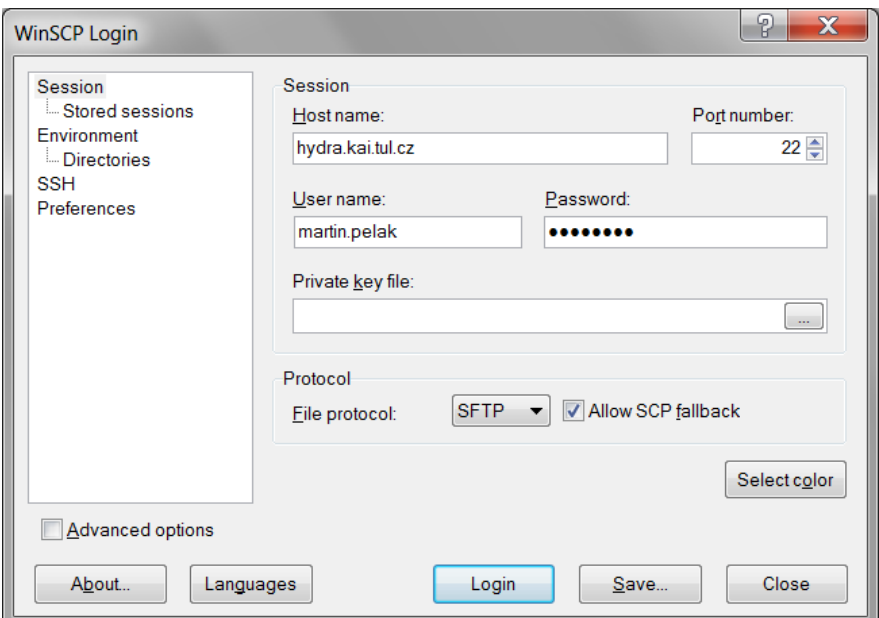

**Obrázek 11: Okno programu WinSCP po spuštění**

#### <span id="page-32-0"></span>**5 Příprava dat pro výpočet transportu v heterogenním prostředí**

Matematický model popisující melechovský masiv, který je součástí výchozí úlohy, je značně homogenní. Cílem přípravy vstupních dat pro výpočet je připravit sadu požadovaného množství úloh s heterogenním modelem horninového masivu. Heterogenity bude dosaženo zvýšením počtu materiálů a simulováním velikosti hydraulické vodivosti z logaritmicko-normálního rozdělení ve vstupních datových souborech mm.mtr a mm.msh.

Počátečním krokem v procesu přípravy sady úloh je navýšení počtu materiálů ve výchozí úloze. Toho bylo dosaženo programem "Flow parser". Program zvyšuje počet materiálů na skutečný počet elementů. Nově vygenerované materiály jsou přiřazeny všem elementům a mají stejnou hydraulickou vodivost jakou měl element před úpravou programem "Flow parser".

Všechny úlohy budou obsahovat kompletně identické vstupní soubory až na datový soubor s definicí materiálů \*.mtr. Každá úloha bude mít jedinečný soubor \*.mtr. Počet materiálů v každé úloze bude stejný, jediný rozdíl bude v hydraulické vodivosti materiálů.

Program "Generate random files" byl naprogramován, aby ze souboru materiálů mm.mtr s navýšeným počtem materiálů generoval libovolný počet datových souborů s upravenou hydraulickou vodivostí všech elementů. Každý datový soubor \*.mtr vygenerovaný tímto programem je uložen do svého jedinečně pojmenovaného adresáře (0001, 0002...).

Z důvodů optimálního vytížení výpočetního cluster je doporučeno, aby se úlohy spouštěly pomocí plánovače úloh, tím je program Sun Grid Engince (SGE). Námi požadovaný výpočet musí být zapsán do skriptu a následně předán plánovači úloh. Skript musí být obsažen v každé složce úlohy. Stručný popis takového scriptu je proveden v kapitole 6.1.

Požadovaného počtu sta úloh bude dosaženo rozkopírováním úlohy s navýšeným počtem materiálů, která byla doplněna o skript pro přidání do plánovače úloh. Po hromadném vytvoření kopií popsané úlohy bude každá složka úlohy dále doplněna o soubor s definicí materiálů mm.mtr, který je pro každou úlohu jedinečný.

Rozkopírování úlohy je možné dosáhnout přímo na výpočetním clusteru pomocí níže uvedeného skriptu. Nahrání úlohy bylo realizováno pomocí programu WinSCP. Skript pro rozkopírování souboru byl spuštěn prostřednictvím programu PuTTy.

```
for i in {1..100}; 
do 
   printf -v path '%04d' "$i"; cp -R ./uloha ./$path; 
done
```
Tento skript napsaný pro unixový shell – bash předpokládá v aktuálním adresáři existenci složky s názvem "uloha". Tu rozkopíruje včetně jejího obsahu (stokrát) do aktuálního adresáře. Jednotlivé složky úloh jsou pojmenovány číselným názvem (0001 až 0100).

Z programu "Generate random files" bylo vygenerováno sto složek (0001 až 0100). Každá ze složek obsahuje soubor mm.mtr s navýšeným počtem materiálů a upravenou hydraulickou vodivostí. Názvy složek rozkopírovaných úloh a složek vygenerovaných programem "Generate random files" jsou shodné. Všechny složky byly překopírovány na výpočetní cluster "Hydra" pomocí souborového manageru WinSCP tak, aby došlo k jejich sloučení s rozkopírovanými úlohami.

## <span id="page-33-0"></span>**5.1 Dávkový soubor flow.sh pro výpočet úlohy transportu kontaminantů**

Jedná se o bash script, který obsahuje instrukce pro spuštění programu Flow123D. Soubor flow.sh obsahuje cestu k programu Flow123D doplněnou o parametry  $\sim$ -s" a "flow t.ini". Po spuštění scriptu dojde ke spuštění výpočtu úlohy.

```
#!/bin/bash
#
#S -cwd
#S - j y#$ -S /bin/bash
#
${HOME}/flow123d/branches/1.6.0_modular/bin/flow123d -s 
flow_t.ini
```
#### <span id="page-34-0"></span>**5.2 Hromadné předání výpočtů plánovači úloh**

Přidávání všech vytvořených úloh do fronty plánovače úloh SGE bylo dosaženo vytvořením bash skriptu "davka.sh". Skript prochází všechny podsložky úloh. V těchto podsložkách hledá soubor "flow.sh". Při úspěšném nálezu souboru přidá úlohu k vypočtení do fronty programu plánovače. Samotné přidání úlohy do fronty je vykonáváno pomocí příkazu qsub.

Následuje seznam parametrů určený pro SGE

- -cwd výstup bude zapsán do aktuálního pracovního adresáře
- $\bullet$  -j y spojí výstupní soubor se souborem chybovým, výstupem je tedy jeden soubor
- $\bullet$  -S /bin/bash specifikujeme interpret scriptu

```
!/bin/bash
```

```
# soubor umistit do adresare ve kterem jsou adresare s ulohami 
# nemusi byt nutne ocislovane - skript si poradi i se jmeny
#
# jmeno davkoveho souboru
BF="flow.sh"
# QSUB
# -j y spojit stdout a stderr do jedineho vystupu (jinak 
generuje dva samostane logy)
# -cwd pri spusteni jobu zmenit working dir na adresar, ve 
kterem byl spusten QSUB!
# -b y ber nasledujici parametr jako jmeno binarky ke spusteni
# -S /bin/bash pro shell pouzij toto
for file in *; do
     if [ -d "$file" ]; then
           echo "Submit: $file/$BF"
           # uloz si aktualni pracovni adresar
           wd=`pwd`
           cd $file
           qsub -j y -cwd -S /bin/bash $BF
           #vrat se zpet
           cd $wd
      fi
done
```
Všechny připravené složky k výpočtu včetně skriptu "davka.sh" ukazuje obrázek 12. V jeho pravé části je vidět detailní výpis souborů jedné složky.

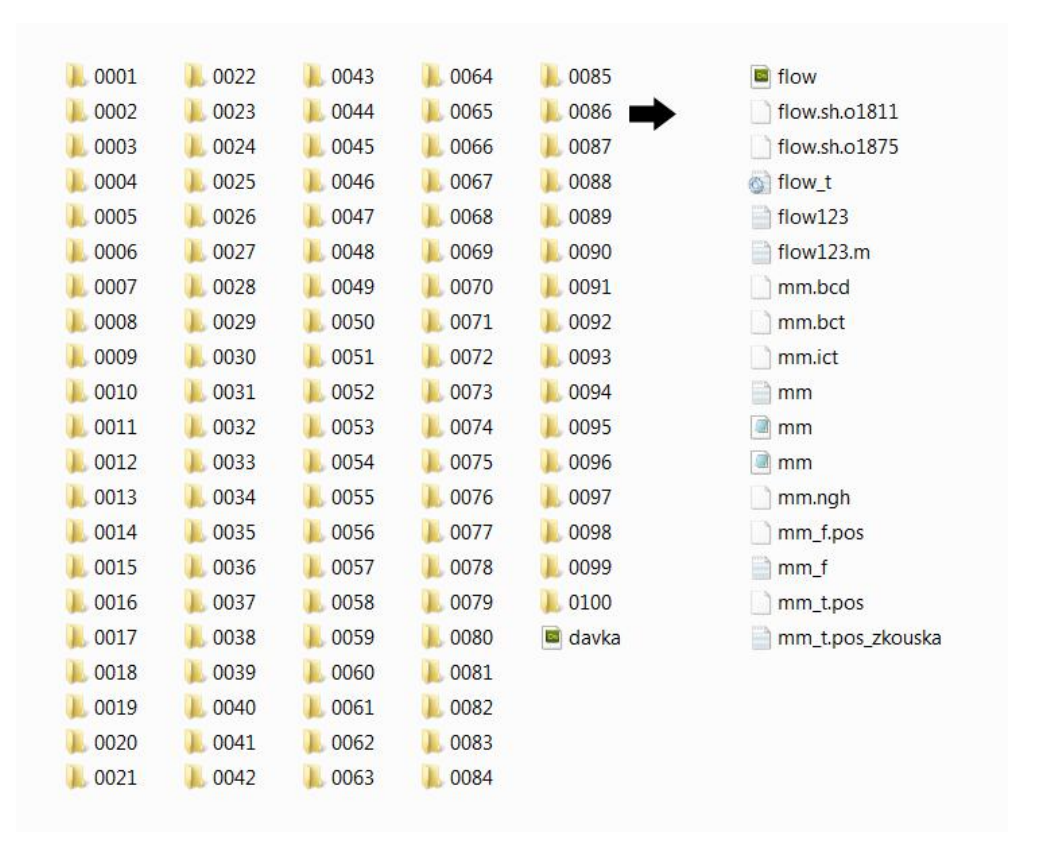

Skript "davka" je možné spustit pomocí příkazu sh davka.sh.

**Obrázek 12: Struktura vstupních dat pro výpočet**

## <span id="page-36-0"></span>**6 Zpracování vypočtených dat**

Všechny výsledky výpočtů úloh transportu jsou uloženy ve výstupních souborech mm\_f.pos, mm\_f.txt a mm\_t.pos. Soubory mm\_f.pos a mm\_f.txt popisují proudění podzemní vody v melechovském masivu. Tyto soubory nebudou využity pro další části analýzy. Soubor mm\_t.pos obsahuje hodnotu koncentrace na jednotlivých elementech oblasti v časovém rozpětí 0 – 50 000 let odstupňovaných po 5 000 letech.

Okrajová podmínka modelu je uvažována v bezrozměrných jednotkách (je definována hodnotou 1 000 000) a výsledné koncentrace kontaminantu na elementech jsou uvažovány v jednotkách ppm (part per milion) původní hodnoty okrajové podmínky.

## <span id="page-36-1"></span>**6.1 Výběr povrchových elementů**

Při zpracování výsledků výpočtů se budeme soustředit na významné tj. povrchové elementy modelu. Povrchové elementy jsou významné především z možného důvodu přechodu radioaktivních prvků do biosféry. Seznam povrchových elementů je součástí přílohy D této práce.

Pro získání koncentrací vztahujících se k povrchovým elementům byl využit program s názvem "Program na úpravu souborů", který vznikl jako ročníkový projekt a jeho autorem je Pavel Tregl [7].

Software přijímá jako vstup seznam významných elementů v podobě textového souboru a následně složky úloh, které obsahují výstupní soubory z programu Flow 123D. Program na úpravu souborů dokáže zpracovat pouze složky pojmenované dvoumístným číslem od 01 do 50.

Po zadání všech potřebných údajů program vybírá významné elementy s jejich koncentrací a hodnoty koncentrace daného elementu vzestupně setřídí. V případě úspěšného zpracování programem pak každá úloha obsahuje soubor mm\_t.pos\_zkouska.txt se setříděnými daty.

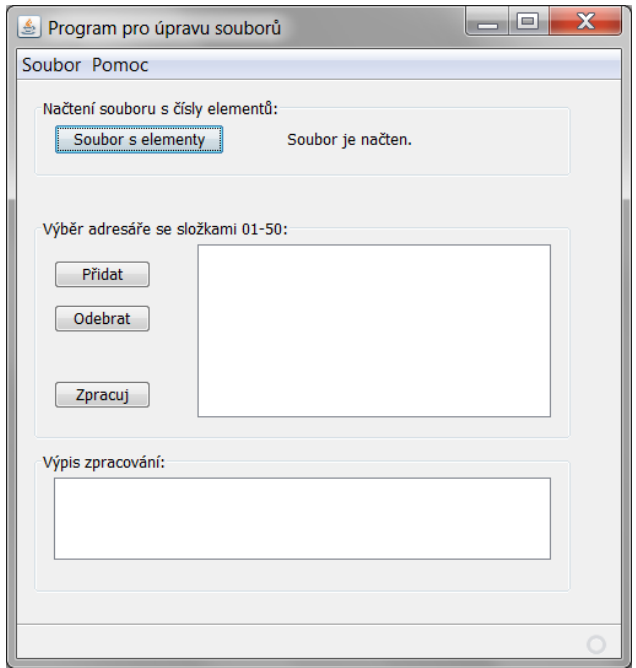

**Obrázek 13: Program pro úpravu souborů**

## <span id="page-37-0"></span>**6.2 Uložení koncentrací elementů v čase z více úloh**

Při dalším zpracování souborů byl použit program s názvem "Úprava vstupních dat", který je součástí diplomové práce Zdeňka Salaby [8].

Tomuto programu je jako vstup předávána sada adresářů, nejčastěji vypočtených úloh po aplikaci programu (Program na úpravu souborů). Program prochází předané složky a hledá textové soubory mm\_t.pos\_zkouska.txt, které by měly být součástí každé složky.

Ze všech načtených souborů vybírá jednotlivé povrchové elementy a jejich koncentrace ve všech časových krocích. Každému elementu je vyhrazen zvláštní soubor, který obsahuje vzestupně setříděné koncentrace ze všech vypočtených úloh v jednotlivých zaznamenaných časových okamžicích. Vypočtené koncentrace z každé úlohy jsou v souboru odděleny vždy číslem elementu.

Všechny vygenerované soubory jsou uloženy ve složce HelpFiles.

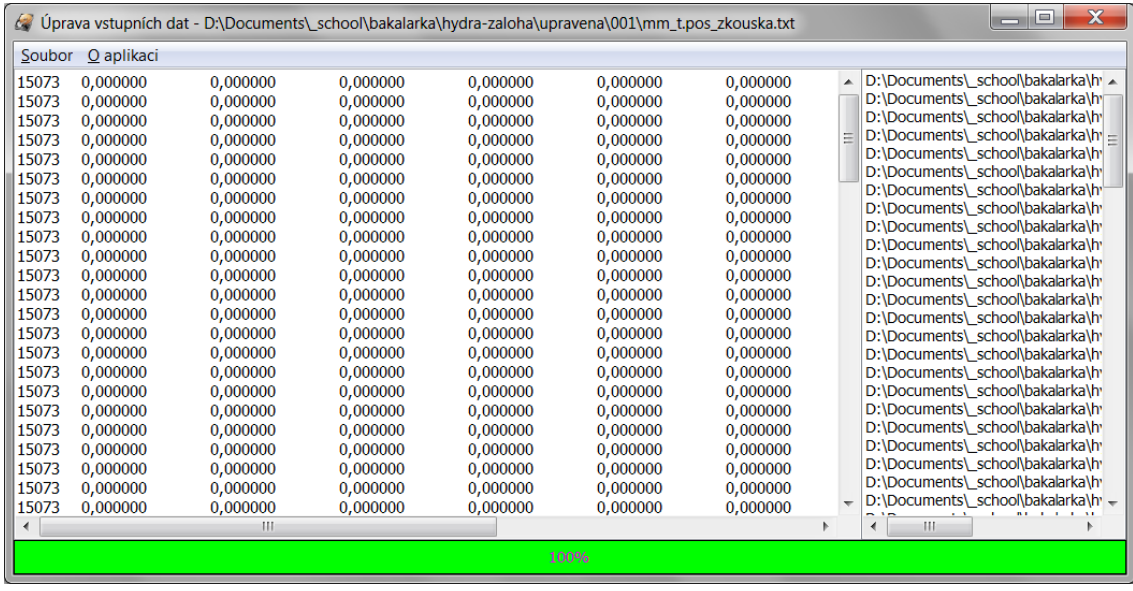

## **Obrázek 14: Program na úpravu dat po úspěšném zpracování dat**

Načtení všech sta souborů mm\_t.pos\_zkouska.txt trvalo programu 30 sekund. Následné vygenerování výstupů pak 58 sekund.

#### <span id="page-39-0"></span>**6.3 Přetřídění zpracovaných dat**

Vypočtená data byla postupně upravena a vyselektována aplikací programů "Program na úpravu souborů" a "Úprava vstupních dat". Protože extrahovaná data nejsou ve vhodném formátu k vykreslení pravděpodobnostních grafů koncentrací radioaktivní látky na vybraných elementech, je nutné data dále roztřídit.

Pro tyto účely byl vytvořen nový program "Distribution function". Tento program postupně načítá všechny soubory Sortedfile*<poradove-cislo>*.txt uložené ve složce HelpFiles. Data v každém souboru přetřídí a uloží do složky HelpFiles/csv pod názvem Sortedfile*<poradove-cislo>*.csv.

Obecná struktura načítaného souboru Sortedfile*<poradove-cislo>*.txt.

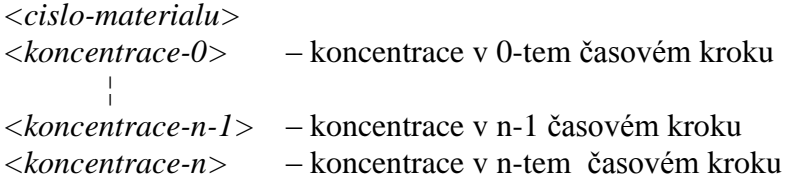

Obecná struktura výstupního souboru Sortedfile*<poradove-cislo>*.csv

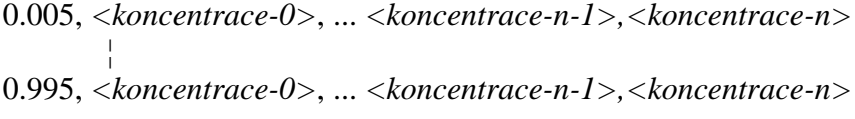

Ukázka možné podoby souboru Sortedfile obsahující koncentrace na elementu 3778 získané ze tří vypočtených úloh postupnou selekcí dat za pomocí programů na úpravu dat.

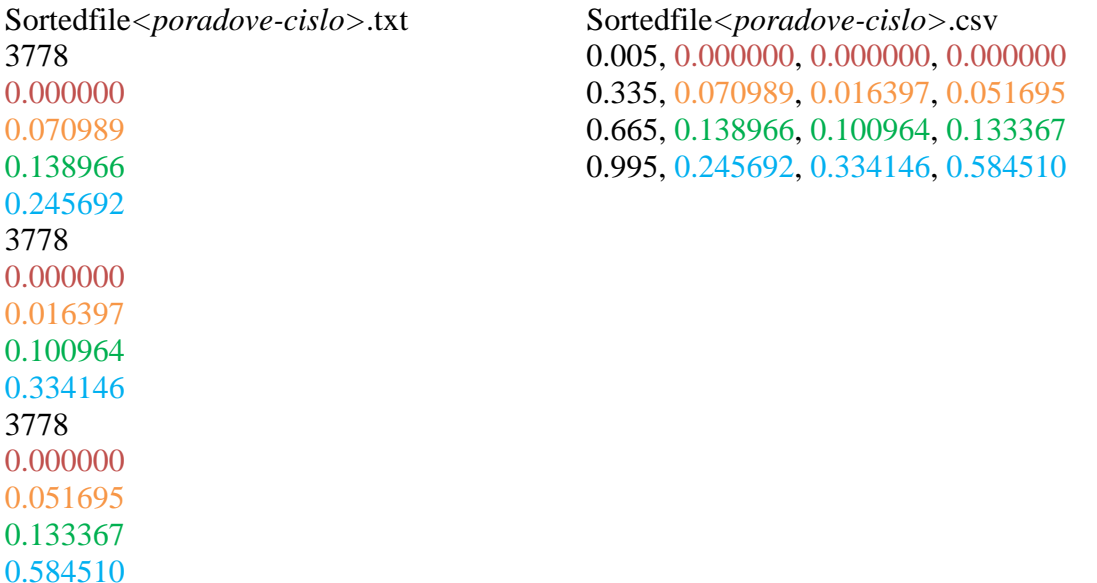

Z každého jednotlivého souboru je pak možné vykreslit pravděpodobností graf pomocí programu Excel či Matlab. Vykreslení pravděpodobnostních grafů na vybraných významných elementech následuje v kapitole 7.

Okno programu "Distribution function" ihned po spuštění je vidět na obrázku 15. Obsahuje dvě tlačítka a ukazatel průběhu zpracování souborů.

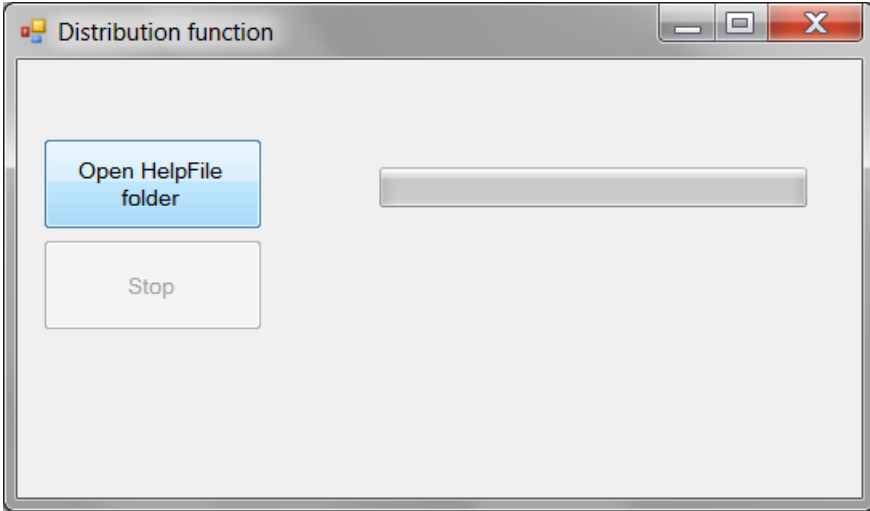

**Obrázek 15: Program "Distribution function"** v původním stavu po spuštění

V počáteční fázi uživatel nemá jinou možnost než kliknout na tlačítko "Open HelpFile folder". Tím je vyvoláno dialogové okno, které umožňuje vybrat umístění složky obsahující textové soubory pro přetřídění. Okamžitě po potvrzení výběru uživatelem je načítán první soubor. Ten je přetříděn a uložen do nově vytvořené složky "csv". Název nově vygenerovaného souboru se od názvu zdrojového souboru odlišuje pouze příponou \*.csv.

Obdobně jako u ostatních programů je možné kdykoli celý průběh zpracování přerušit stisknutím tlačítka "Stop process", které je aktivní v průběhu zpracování. Průběh zpracování je opět patrný z lišty průběhu zpracování.

Stav programu po úspěšném zpracování a vygenerování nových souborů ilustruje obrázek 16. Přetřídění 100 souborů určených jako datový zdroj pro vykreslení pravděpodobnostních grafů trvalo na osobním počítači necelých 32 s.

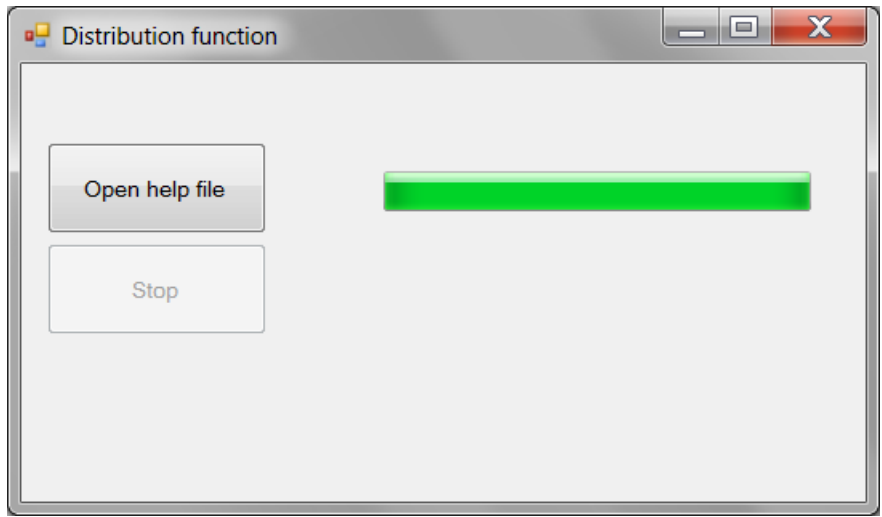

**Obrázek 16: Okno programu Distribution function po zpracování souborů**

## <span id="page-42-0"></span>**7 Pravděpodobnostní grafy koncentrace radioaktivní látky**

Z vypočtených dat je možné sestavit pravděpodobnostní grafy koncentrace radioaktivní látky. Ty udávají pravděpodobnost s jakou koncentrace bude stejná nebo nižší než námi zvolená. Mohou být sestaveny pro jakýkoli element modelu melechovského masivu, nás však především zajímají povrchové elementy.

#### <span id="page-42-1"></span>**7.1 Významné elementy**

Jako významné elementy byly zvoleny následující tři povrchové elementy:

- $3873$ 
	- o  $115 7981$ ; 4428; 459 m.n.m.
	- $\degree$  1967 7821; 4537; 460 m.n.m.
	- $O$  2505 7880; 4497; 298 m.n.m.
	- o 3744 7826; 4417; 389 m.n.m.
- 3921
	- $\degree$  1966 7870; 4258; 463 m.n.m.
	- $\degree$  1964 7701; 4384; 464 m.n.m.
	- $\degree$  1967 7821; 4537; 460 m.n.m.
	- $\degree$  3744 7826; 4417; 389 m.n.m.
- 3982
	- o  $3751 7953$ ; 4546; 380 m.n.m.
	- $\degree$  1967 7821; 4537; 460 m.n.m.
	- $O$  2505 7880; 4497; 298 m.n.m.
	- $\circ$  115 7981; 4428; 459 m.n.m.

Dále byl vybrán jeden element, který není povrchový, ale je na preferenční cestě

- $19768$ 
	- o 1337 6279; 4619; -95 m.n.m.
	- $O$  2453 6148; 4350; 417 m.n.m.
	- $\circ$  5336 6101; 4578; 186 m.n.m.
	- $\degree$  3297 6148; 4350; -89 m.n.m.

Každý z vybraných elementů je tvořen čtyřmi uzly a všechny uzly jsou doplněny o své souřadnice. Tyto elementy byly zvoleny z důvodu zjištění vyšší koncentrace.

## <span id="page-43-0"></span>**7.2 Vykreslení pravděpodobnostních grafů**

K vykreslení pravděpodobnostních grafů byl použit program MATLAB, vyvinutý společností MathWorks.

MATLAB (matrix laboratory) je prostředí pro numerické výpočty a programovací jazyk. MATLAB umožňuje manipulaci s maticemi, modelování, počítačové simulace, analýzu a prezentaci dat, měření a zpracování signálů, implementaci algoritmů, návrhy řídicích a komunikačních systémů a propojení s dalšími programy napsaných v jiných jazycích zahranující C, C++, Java a Fortran.

Vykreslení grafů je realizováno skriptem, který je uveden jako příloha A. Skript načítá vybraný soubor \*.csv z aktivního adresáře (nutno nastavit manuálně na "HelpFiles/csv") a vykresluje pravděpodobnostní graf. Dále do proměnných Q50, Q75 a Q95 ukládá hodnoty kvantily v 50, 75 a 95%. Obrázek 17 ukazuje program MATLAB po spuštění skriptu.

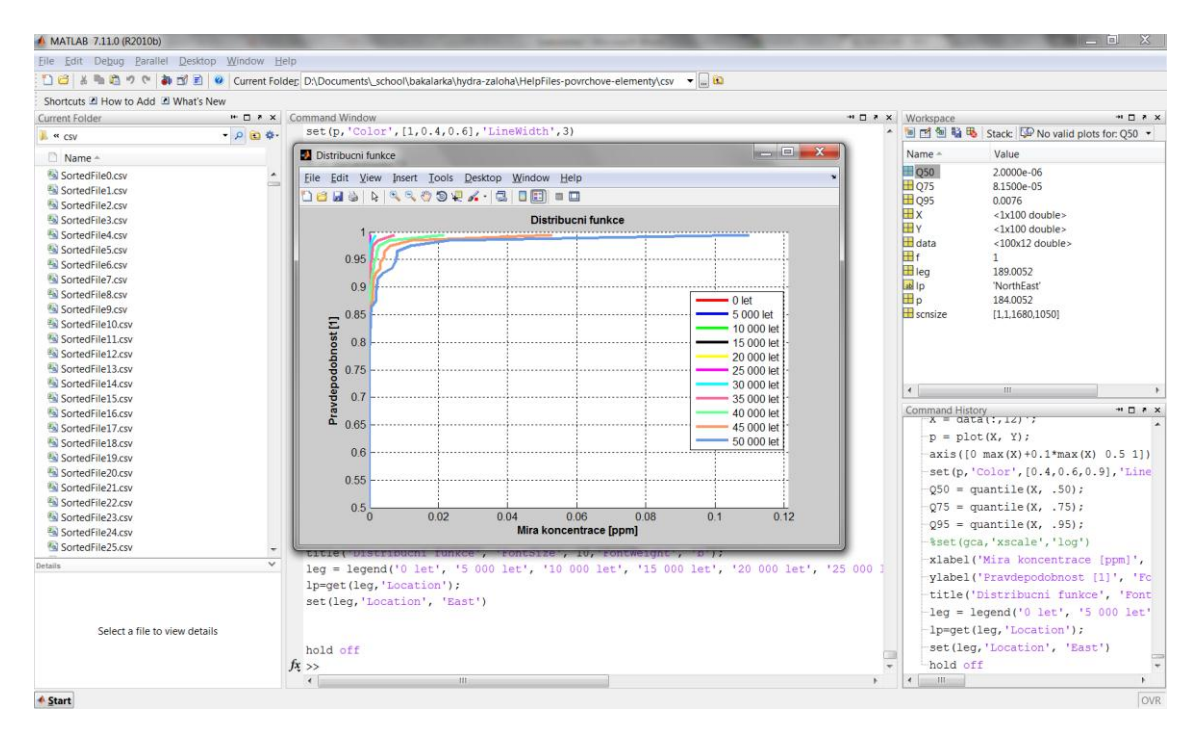

**Obrázek 17: Spuštěný program Matlab 7.11.0 (R2010b) s vykresleným grafem**

Výsledky koncentrací kontaminantu v čase na zvolených elementech jsou uvedeny v kapitole 7.3. Počáteční koncentrace zdrojového členu byla zvolena na 1 000 000, což představuje hodnotu zdrojového členu v jednotkách ppm (part per milion).

## <span id="page-44-0"></span>**7.3 Výsledky**

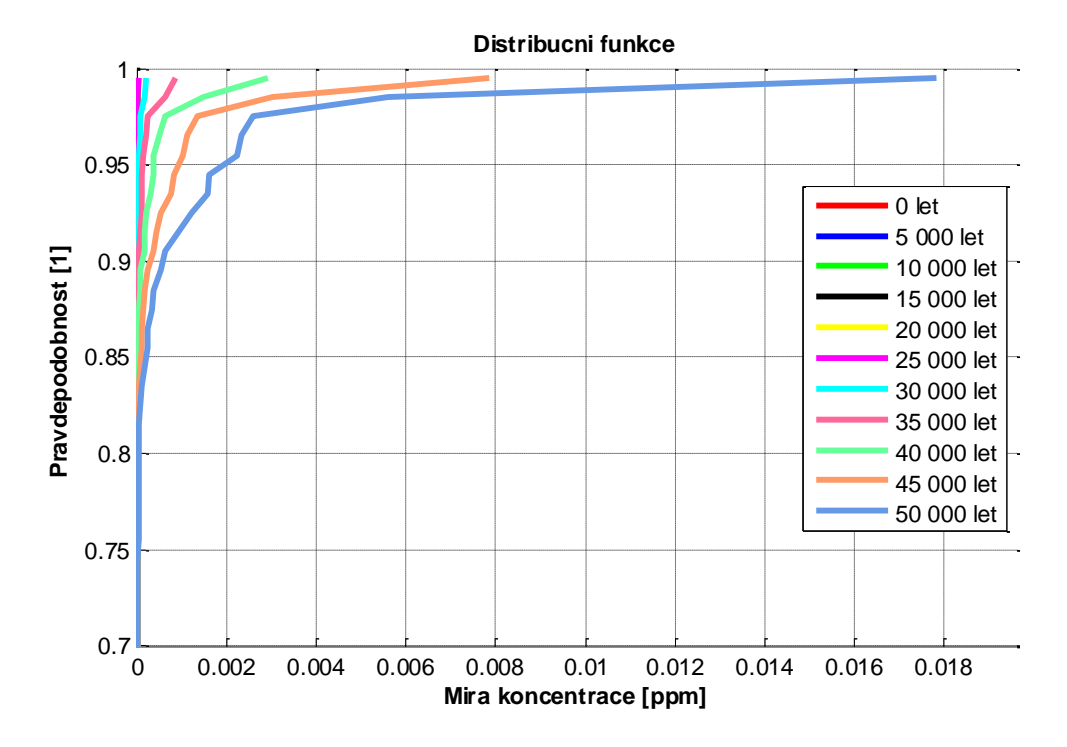

#### <span id="page-44-1"></span>**7.3.1 Výsledky na povrchovém elementu 3873**

**Graf 1: Distribuční funkce – material 3873 (SortedFile204.csv)**

<span id="page-44-2"></span>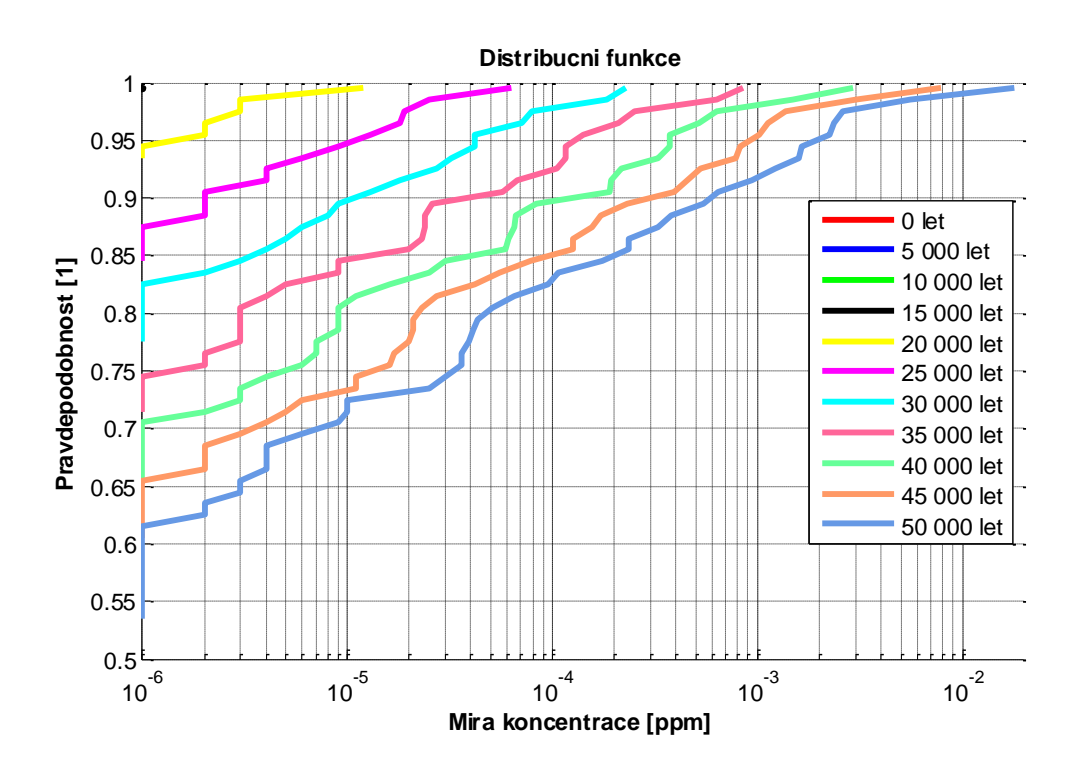

<span id="page-44-3"></span>**Graf 2: Distribuční funkce s logaritmickou osou – material 3873**

**7.3.2 Výsledky na povrchovém elementu 3921**

<span id="page-45-0"></span>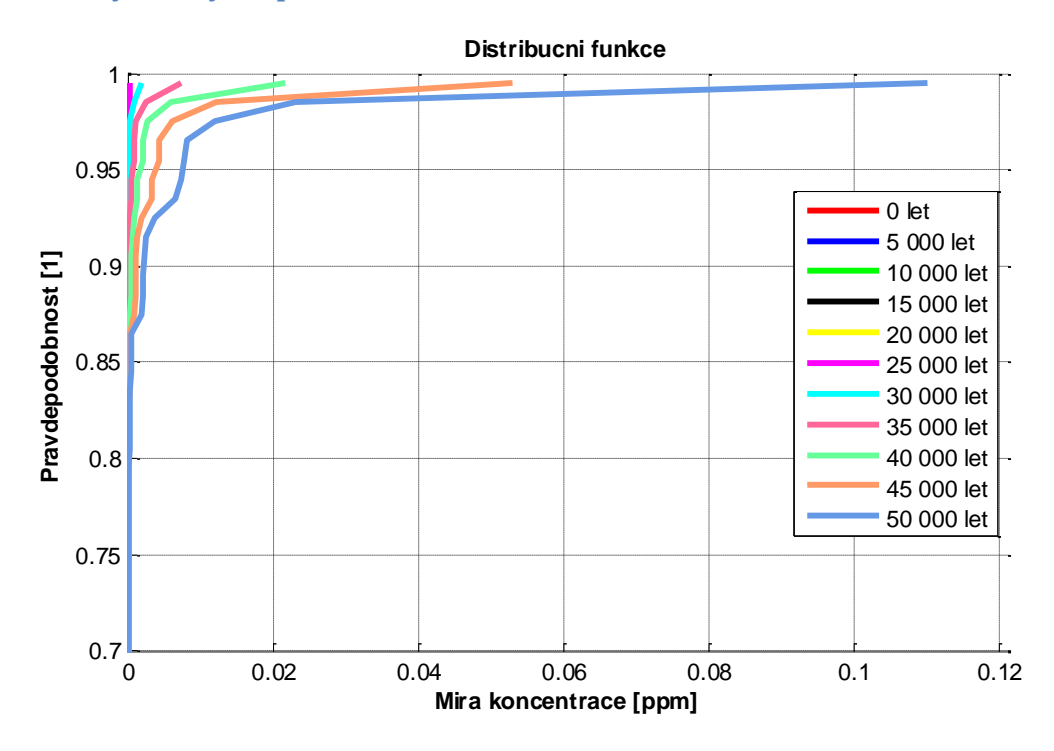

**Graf 3: Distribuční funkce – material 3921 (SortedFile215.csv)**

<span id="page-45-1"></span>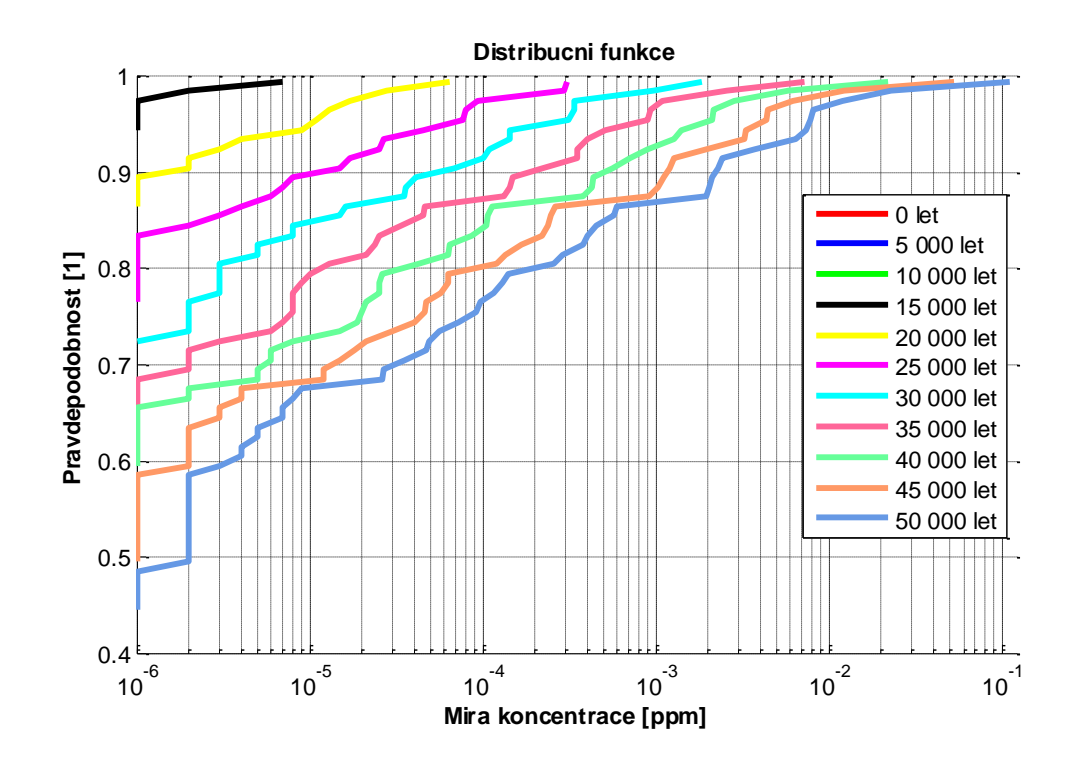

<span id="page-45-2"></span>**Graf 4: Distribuční funkce s logaritmickou osou – material 3921**

**7.3.3 Výsledky na povrchovém elementu 3982**

<span id="page-46-0"></span>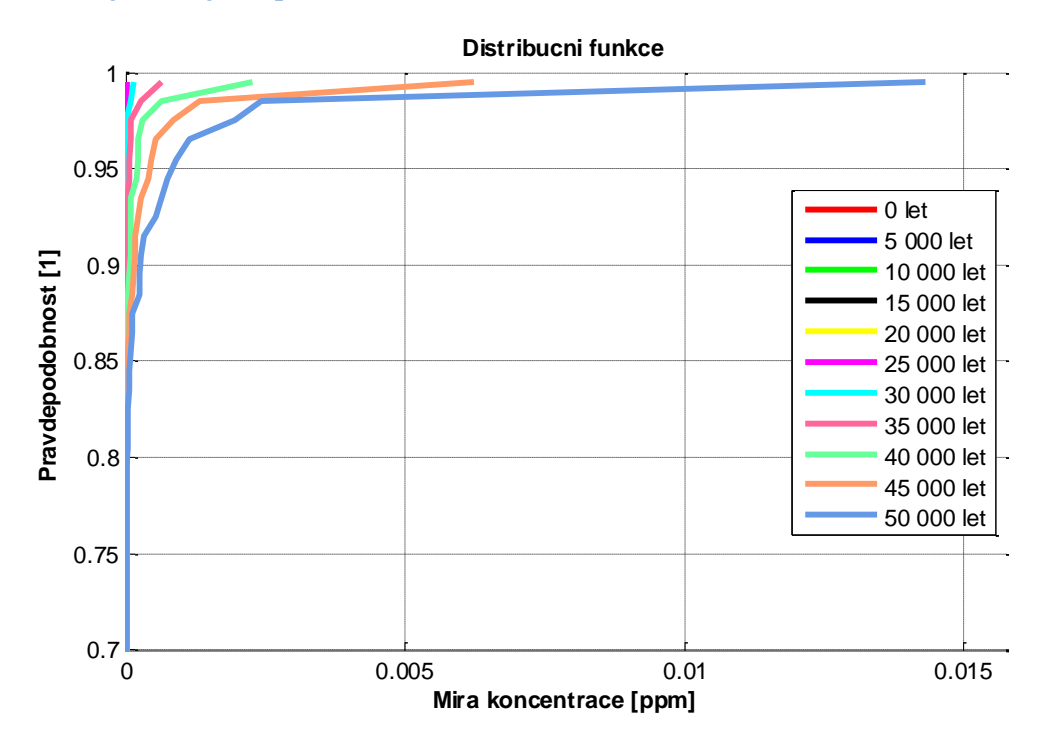

**Graf 5: Distribuční funkce – material 3982 (SortedFile228.csv)**

<span id="page-46-1"></span>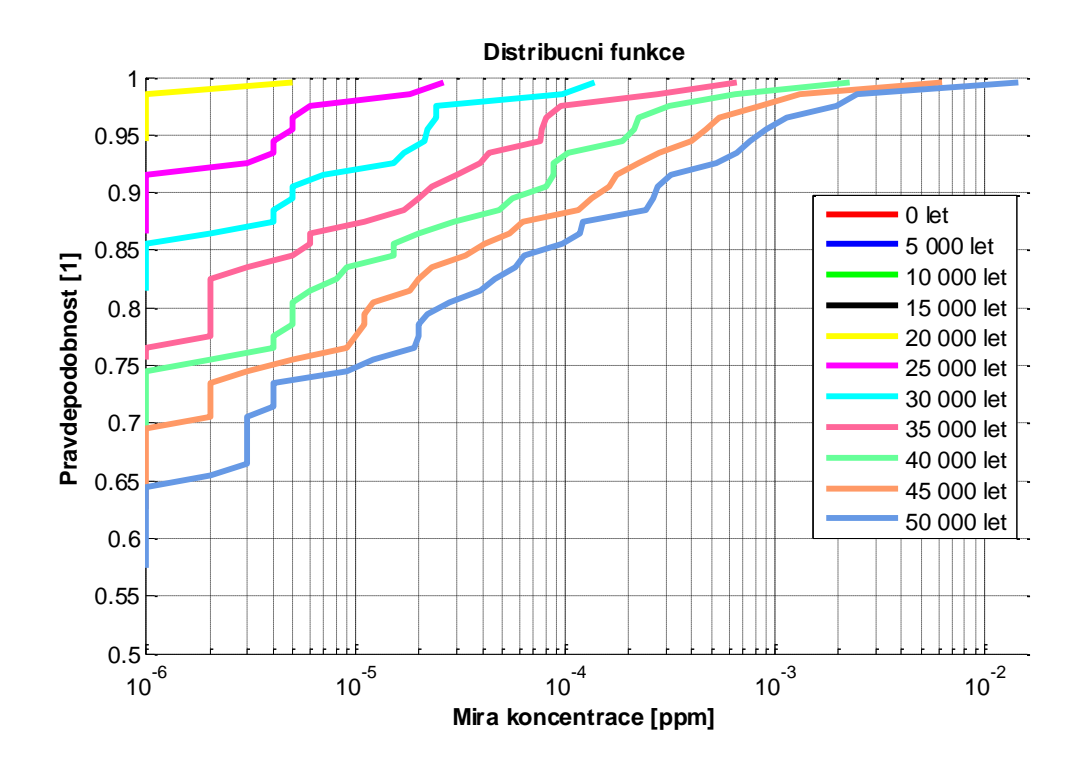

<span id="page-46-2"></span>**Graf 6: Distribuční funkce s logaritmickou osou – material 3982**

## <span id="page-47-0"></span>**7.3.4 Výsledky na elementu 19768**

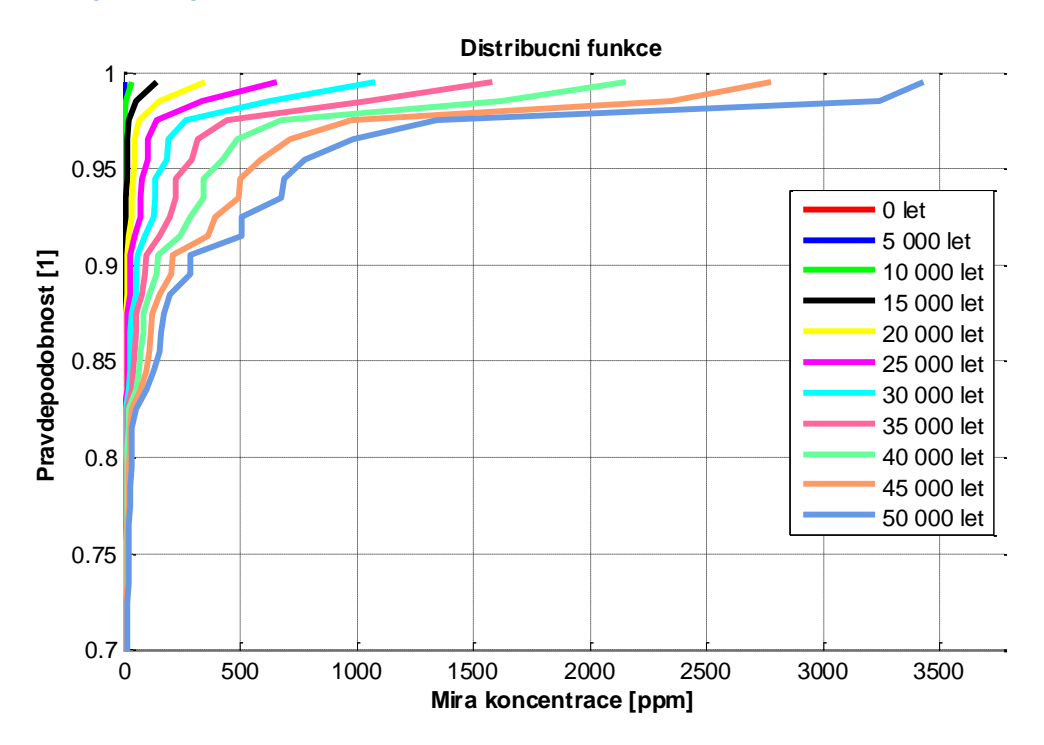

**Graf 7: Distribuční funkce – material 19768**

<span id="page-47-1"></span>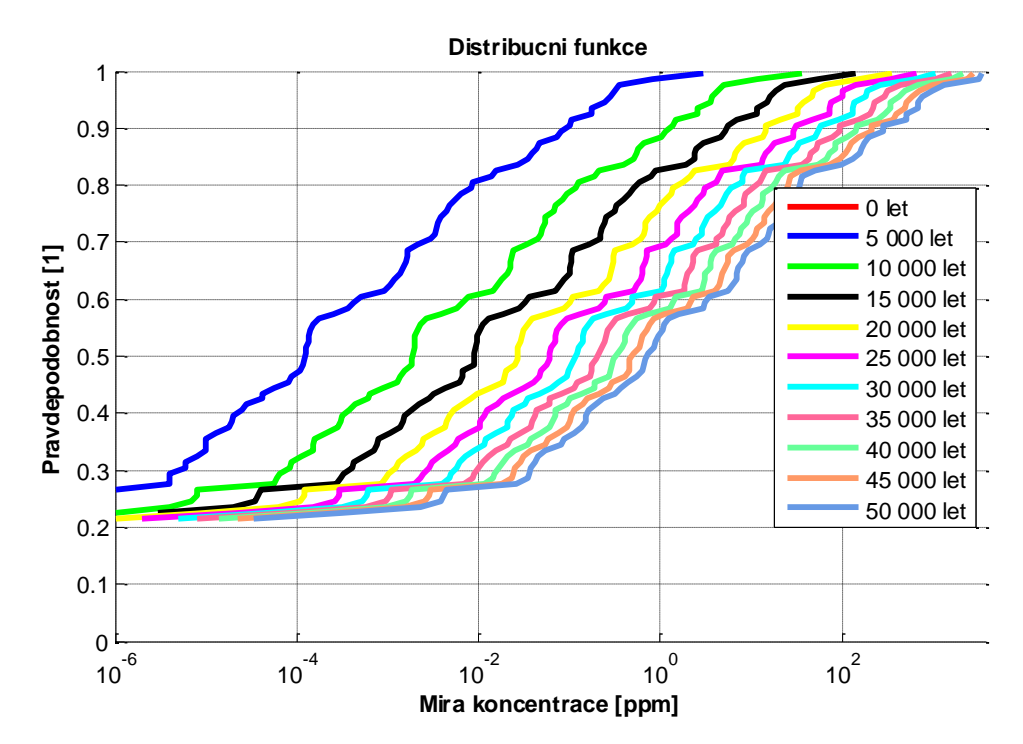

<span id="page-47-2"></span>**Graf 8: Distribuční funkce s logaritmickou osou – material 19768**

Z výše uvedených grafů vyplývá, že grafy s logaritmickou koncentrační osou jsou daleko více přehledné než grafy s lineární osou. Do času 50 000 let nedochází k ustálení systému, protože funkce pro čas 45 000, 50 000 nejsou identické, je vhodné prodloužit simulační čas.

Byly vybrány pouze čtyři elementy, grafy by bylo možné vytvořit pro všechny elementy. Na více než 90% povrchových elementů je však nulová koncentrace kontaminantu.

Do tabulky 3 byly zaznamenány kvantily v 50, 75 a 95% pro distribuční funkce v čase 50 000 let.

|               | $Q_{0,5}$      | $Q_{0.75}$      | $Q_{0.95}$    |
|---------------|----------------|-----------------|---------------|
| Element 3873  | $0$ ppm        | $0,000033$ ppm  | $0,0019$ ppm  |
| Element 3921  | $0,000002$ ppm | $0,0000815$ ppm | $0,0076$ ppm  |
| Element 3982  | $0$ ppm        | $0,0000105$ ppm | 0,000 831 ppm |
| Element 19768 | $0,703$ 2 ppm  | 21,200 1 ppm    | 7,332 104 ppm |

**Tabulka 3: 50, 75 a 95% kvantily pro zvolené elementy**

Z distribučních funkcí lze vyčíst pravděpodobnost, s jakou se na zvoleném elementu nevyskytne větší než zvolená (kritická) míra koncentrace kontaminantu.

## <span id="page-49-0"></span>**8 Porovnání rychlosti výpočtů**

Jedním z cílů této bakalářské práce bylo zvýšit počet materiálů v modelu na skutečný počet elementů a stanovit vliv změny na rychlost výpočtu.

Porovnání rychlostí výpočtů bylo realizováno na výpočtu dvou úloh. U obou úloh byla prodloužena doba simulace z 50 000 let na 500 000 let, aby došlo k prodloužení doby výpočtu. První úloha (001) obsahuje model sítě bez navýšení počtu materiálů. V druhé úloze (002) byl navýšen počet materiálů za použití programu "Flow parser". Hydraulické vodivosti materiálů modelu zůstaly zachovány.

Tabulka 4 ukazuje délku doby výpočtů obou úloh na výpočetním cluster "Hydra". Z tabulky je patrné, že zvýšení počtu nemá praktický vliv na délku výpočtu úlohy.

|           | Čas výpočtu | Počet materiálů |
|-----------|-------------|-----------------|
| Úloha 001 | 3566,94 s   | 38              |
| Úloha 002 | 3564,25 s   | 37068           |

**Tabulka 4: Celková délka výpočtu a počet materiálů v úlohách**

Pro získání koncentrací vztahujících se k významným elementům nemohl být použit program s názvem "Program na úpravu souborů". Jeho výstupem je soubor mm\_t.pos\_zkouska.txt, obsahující koncentrace na vybraných elementech ve všech časových krocích. Při zpracování úloh s prodlouženou dobou simulace na 500 000 let pak soubor z nezjištěného důvodu neobsahuje všechny vypočtené koncentrace. Proto koncentrace radiaktivní látky na vybraných elementech byla vyhledána manuálně ze souborů mm\_t.pos.

Vybrané koncentrace radioaktivní látky na významných elementech byly zaznamenány do tabulky 5. Všechny koncentrace jsou v obou úlohách totožné.

**Tabulka 5: Koncentrace na elementech v čase 500 000 let**

|                            | Element 3873 | Element 3921 | Element 3982 | Element 19768                                                    |
|----------------------------|--------------|--------------|--------------|------------------------------------------------------------------|
| Koncentrace<br>v úloze 001 |              |              |              | 3.203 266 ppm   3.071 932 ppm   1.950 491 ppm   1012.940 891 ppm |
| Koncentrace<br>v úloze 002 |              |              |              | 3.203 266 ppm 3.071 932 ppm 1.950 491 ppm 1012.940 891 ppm       |

Z délky doby výpočtu obou úloh a porovnaných koncentrací je patrné, že zvýšení počtu materiálů v modelu sítě nemá žádný vliv na dobu výpočtu či přesnost vypočtených dat.

## <span id="page-50-0"></span>**Závěr**

Cílem této bakalářské práce bylo stanovení vlivu zvýšení počtu materiálů v modelu úložiště radioaktivního odpadu řešeného pomocí softwaru Flow123D.

Ke zvýšení počtu materiálů v modelu horninového masivu Melechov byly vytvořeny dva programy ...Flow parser a ...Generate random files "...

Byla vytvořena a vypočtena sada 100 úloh. Výsledky vypočtených úloh byly zpracovány programy "Program na úpravu souborů" a "Úprava vstupních dat". Jelikož zpracované výsledky nebyly v požadovaném formátu, byl vytvořen program "Distribution function" k setřídění dat do požadované struktury.

Ze setříděných dat se podařilo sestavit pravděpodobností grafy koncentrace radioaktviní látky na vybraných elementech. Z nich je patrné, že v čase 50 000 let nedochází k ustálení systému, protože funkce pro čas 45 000, 50 000 nejsou identické a je vhodné prodloužit simulační čas.

V práci byl porovnán i vliv zvýšení počtu materiálů na rychlost výpočtů. Z délky doby výpočtů dvou testovacích úloh a porovnaných koncentrací je patrné, že zvýšení počtu materiálů v modelu sítě nemá žádný vliv na dobu výpočtu či přesnost vypočtených dat.

#### **Literatura**

[1] **MARYŠKA J., HOKR M., KRÁLOVCOVÁ J., ŠEMBERA J.** Modelování transportních procesů v horninovém prostředí, 1. vydání, TUL Liberec, Liberec, 2010. 302 s. ISBN 978-80-7372-571-6

[2] **Severýn O., Hokr M., Královcová J., Březina J., Kopal J.** Tauchman M. Flow123D numerical simulation software for flow and solute transport problems in combination of fracture network and continuum. Documentation of file formats and brief user manual. Liberec : Technická univerzita v Liberci, 2008.

[3] **Královcová J., Kopal J., Maryška J., Pelikánová D., Zedek L.** *Hodnocení procesů transportu RN v různých typech hostitelské horniny s různou geologickou*  stavbou, Dílčí závěrečná zpráva projektu "Výzkum procesů pole vzdálených interakcí HÚ vyhořelého jaderného paliva a vysoce aktivních odpadů", Technická univerzita v Liberci, 2009, 38 stran

[4] **Rukavičková L.** *Příprava vstupních geologických dat (v širším slova smyslu) pro matematické modelování transportu a geochemické interakce v horizontu stovek tisíců let (DZZ 4.2.). Dílčí závěrečná zpráva projektu "Výzkum procesů pole vzdálených interakcí HÚ vyhořelého jaderného paliva a vysoce aktivních odpadů".* Praha : ČGS, 2008.

[5] **Maryška J., Hokr M., Královcová J., Šembera J.,** *Modelování transportních procesů v horninovém prostředí*, Technická univerzita v Liberci, 2010, ISBN 978-80- 7372-571-6

[6] **Královcová J., Kopal J., Maryška J., Císařová K.**, *Výpočet scénářů vývoje migrace vybraných radionuklidů*, dílčí závěrečná zpráva DZZ 4.6 projektu "Výzkum procesů pole vzdálených interakcí HÚ vyhořelého jaderného paliva a vysoce aktivních odpadů", Technická univerzita v Liberci 2009, 29 stran

[7] **Tregl P.**, *Úprava výstupních textových souborů ze softwaru Flow123D pro jejich další použití v rizikových analýzách, ročníkový projekt*, Technická univerzita v Liberci, 2010.

[8] **Salaba Z.**, *Vytvoření pravděpodobnostní mapy transportujících se látek z úložiště radioaktivních odpadů na povrchové oblasti, diplomová práce*, Technická univerzita v Liberci, 2011.

[9] **Chudoba J.**, *Citlivostní analýza vstupních parametrů při modelování transportu kontaminantů v hypotetické lokalitě hlubninného úložiště, Projektová zpráva*, Technická univerzita v Liberci, 2010

[10] *NTI – Ústav nových technologií a aplikované informatiky [online]*. 2011 [cit. 2011- 04-20]. Hydra. Dostupné z WWW: http://www.nti.tul.cz/cz/Hydra

# **Příloha A - Seznam povrchových elementů**

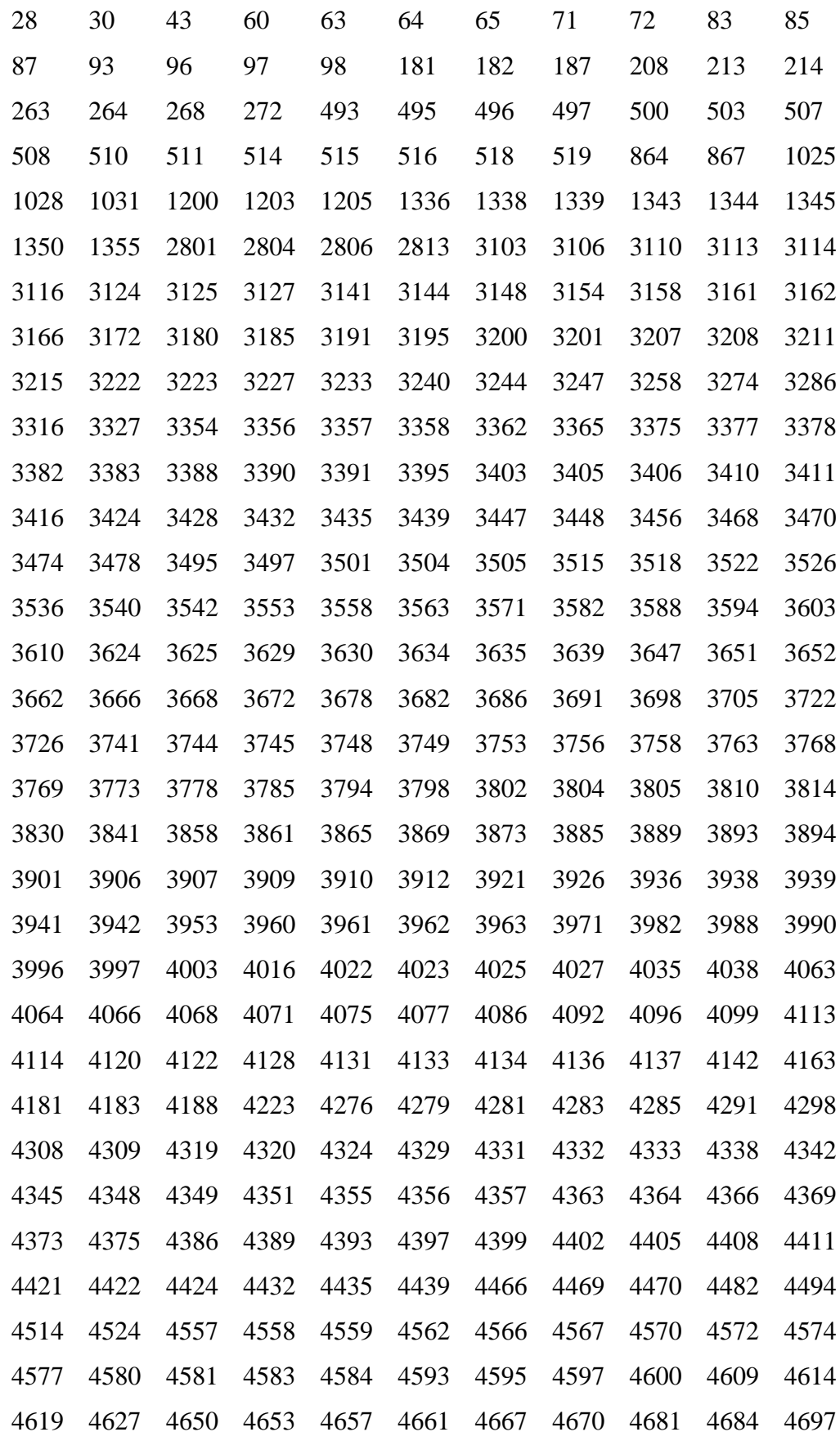

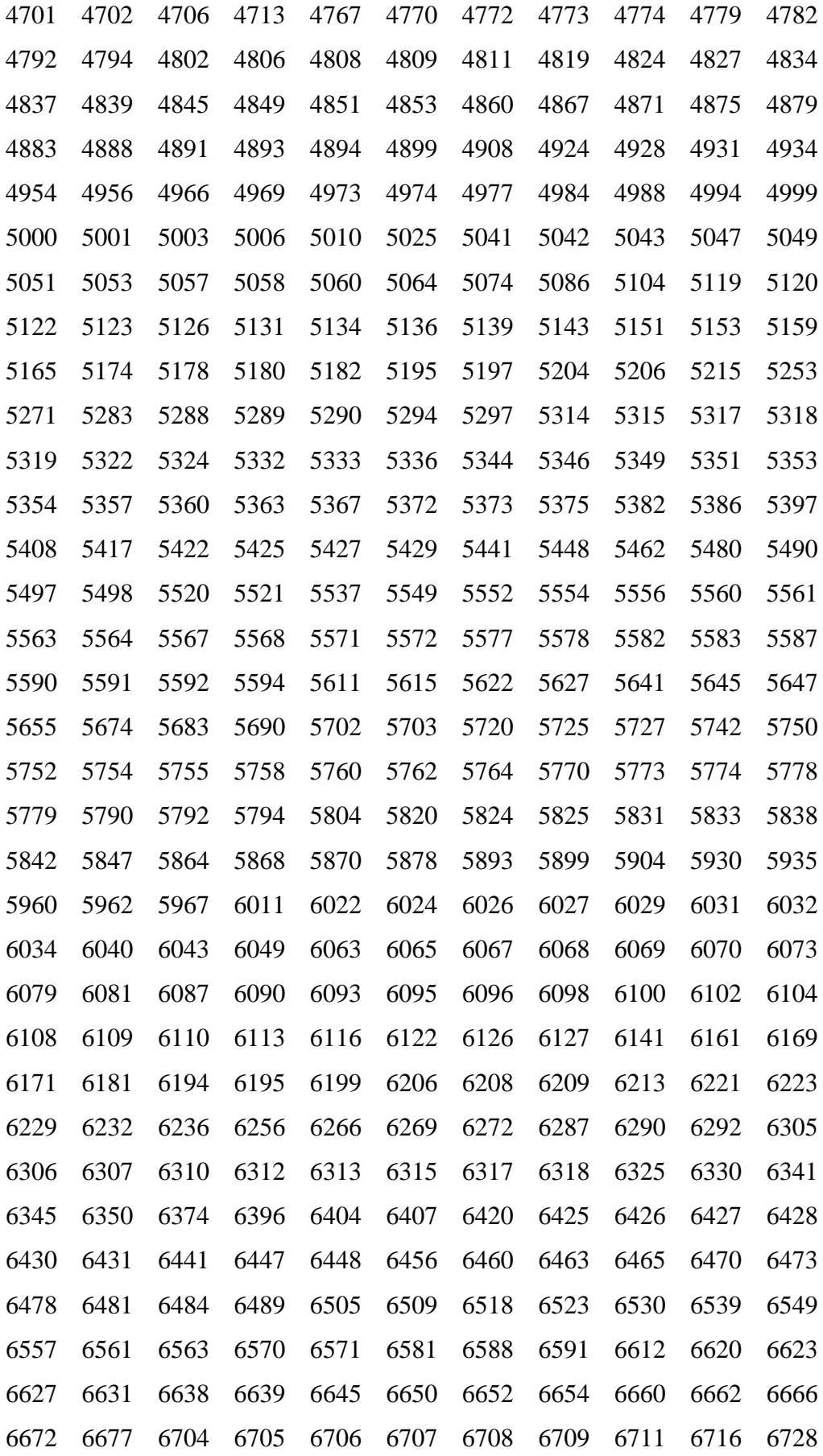

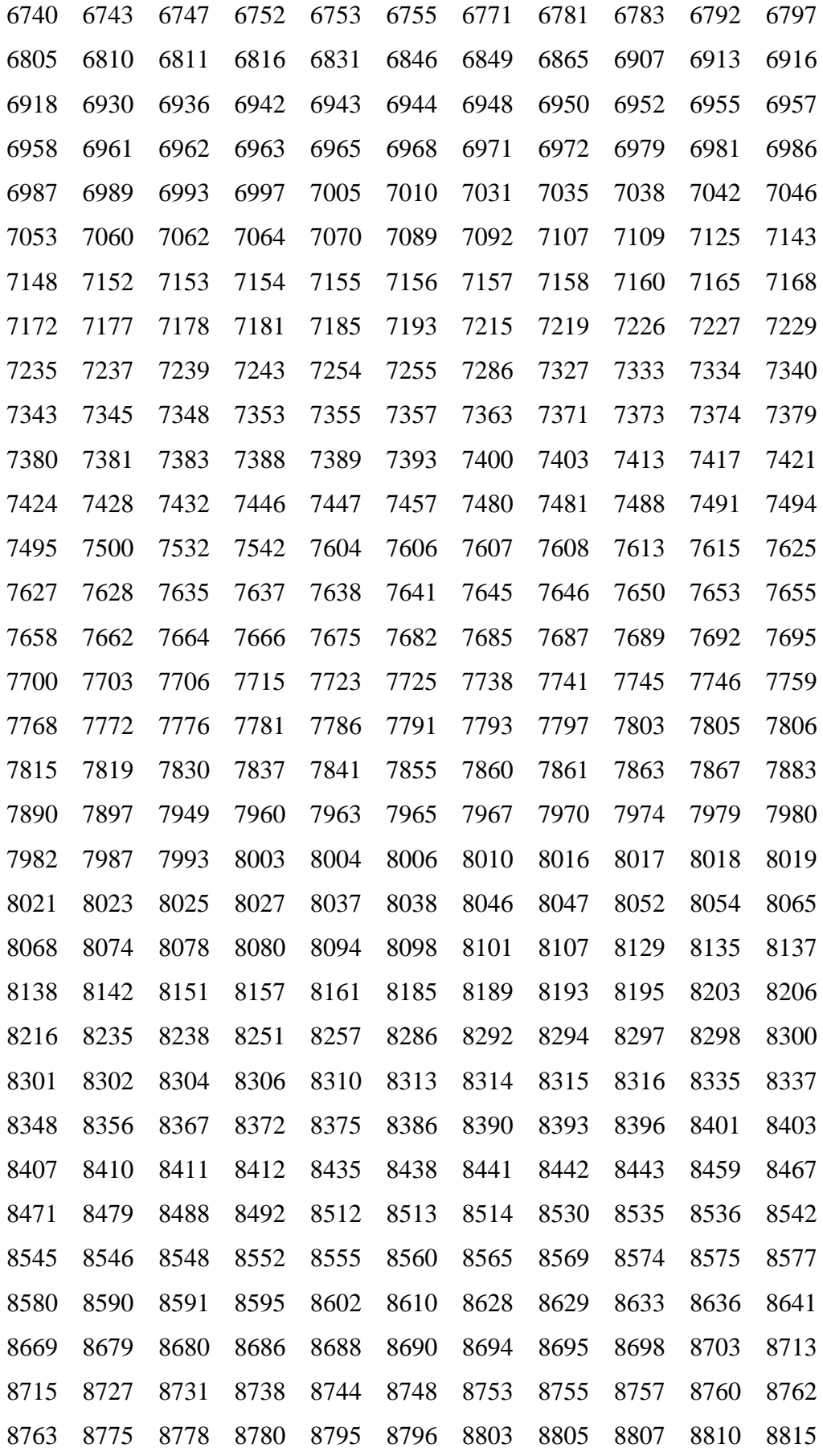

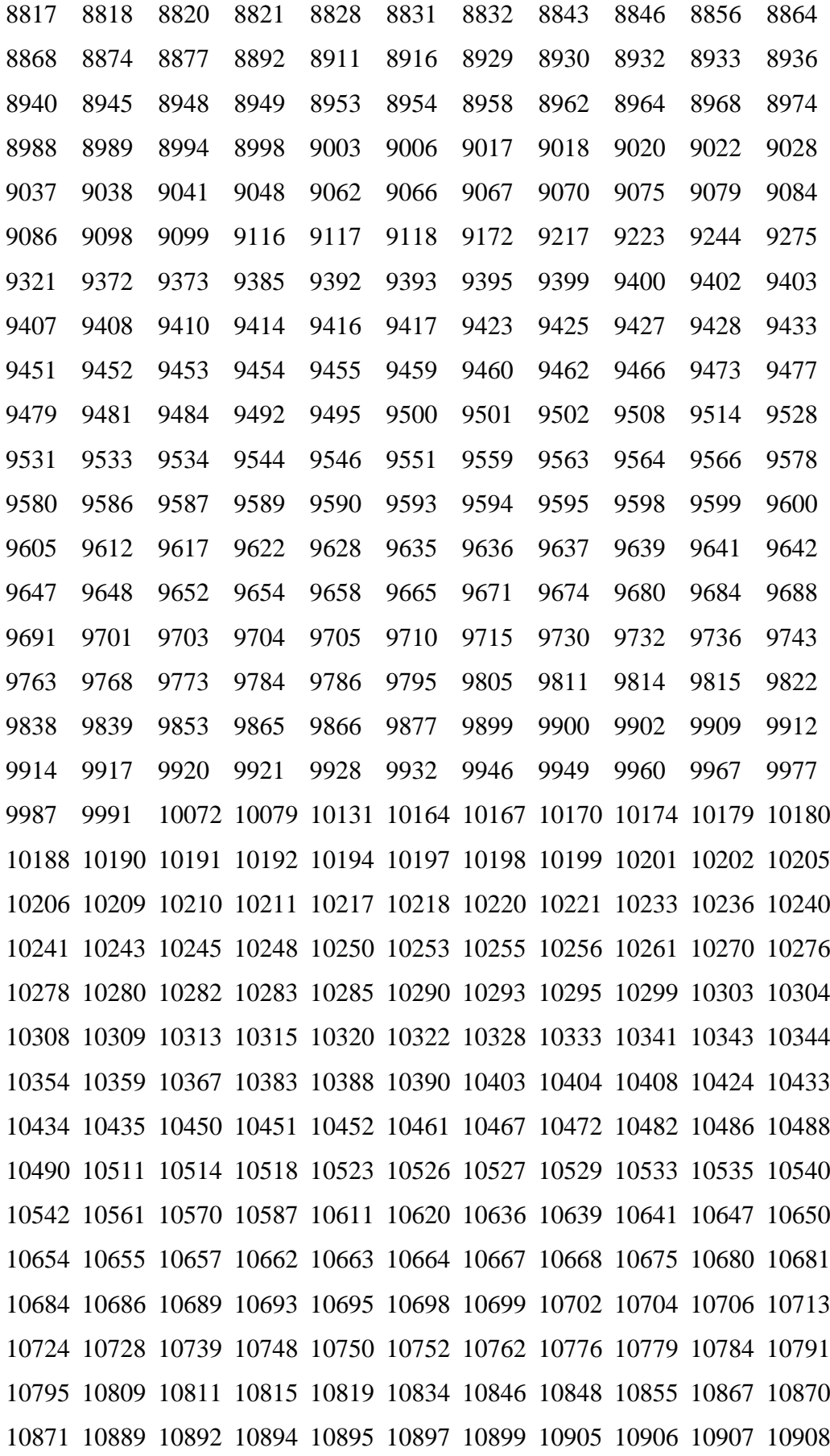

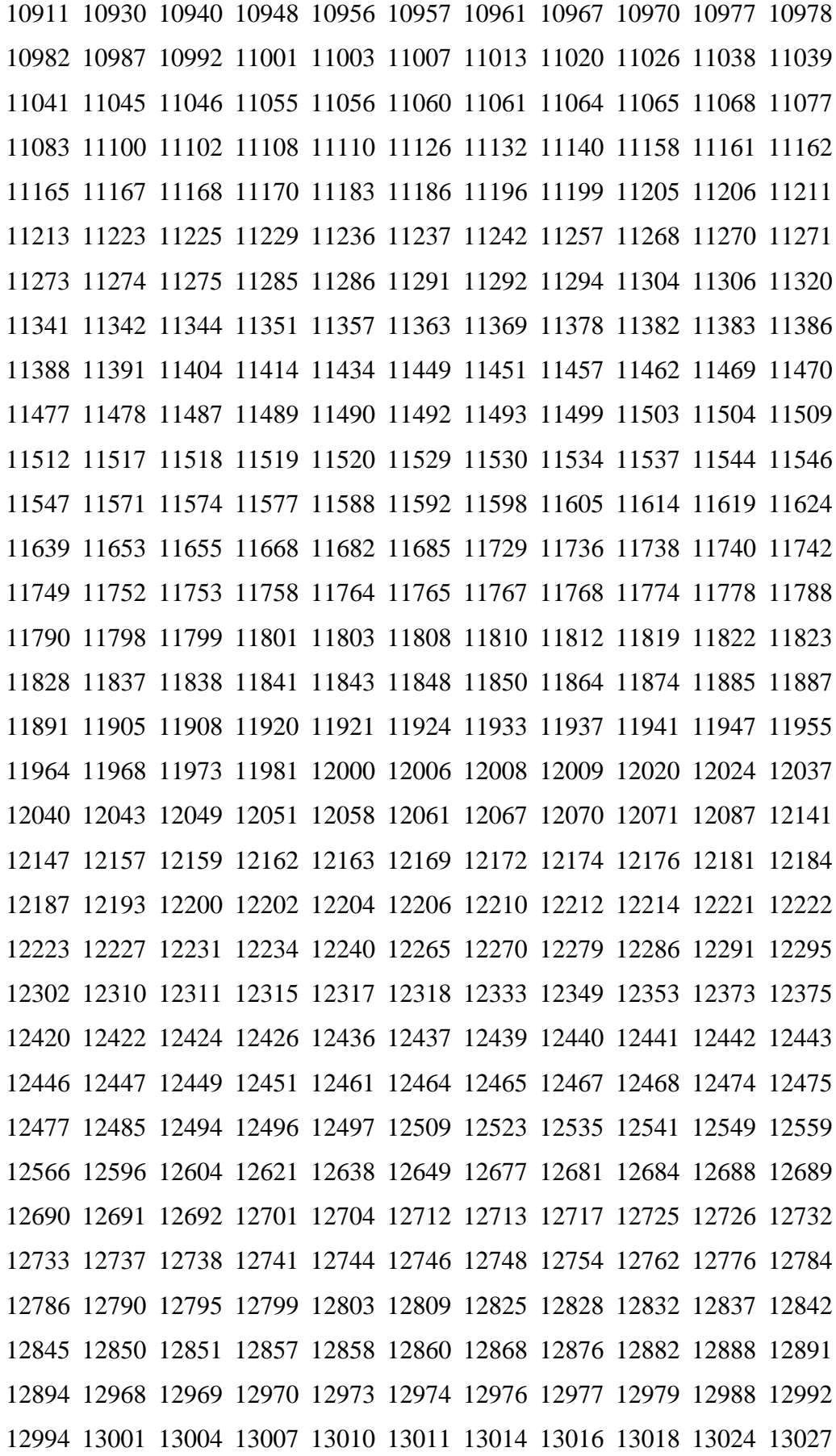

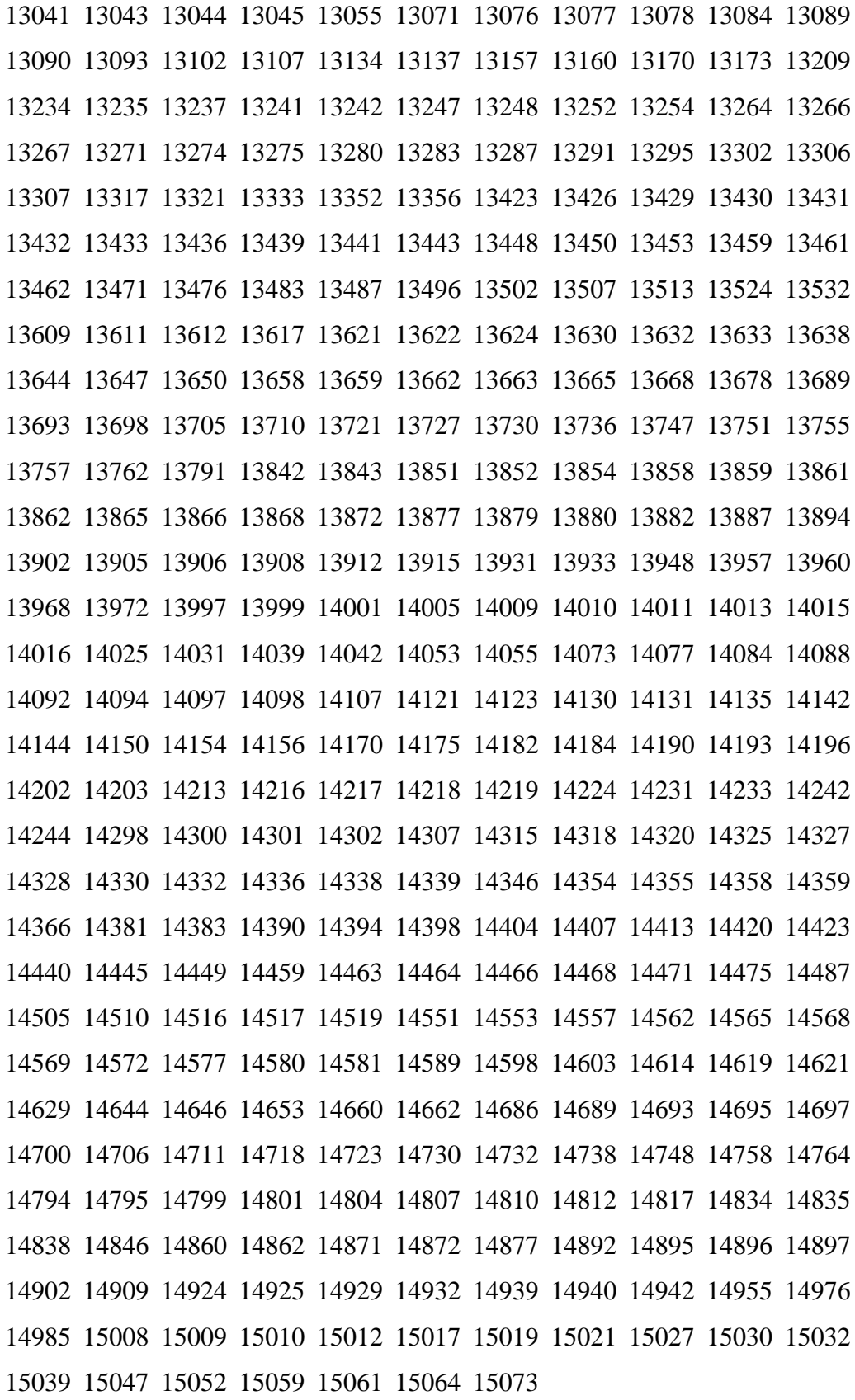

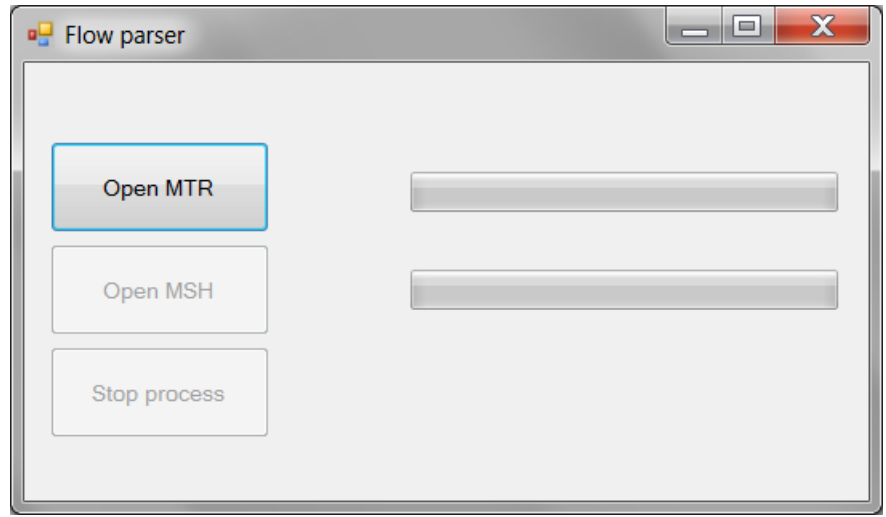

## **Příloha B – popis kódu programu Flow 123D**

**Obrázek 18: Okno programu Flow parser ihned po spuštění**

Jediné aktivní tlačítko je "Open MTR". Po kliknutí dojde ke spuštění funkce openMTR Click(object sender, EventArgs e), která otevře dialogové okno, které umožní uživateli zvolit vstupní soubor materiálů.

## **Zpracování souboru materiálů**

Pokud byl zvolen soubor s příponou \*.mtr, funkce dále zaktivní tlačítko "Stop process" a vytvoří nové vlákno (thread), ve kterém dochází ke zpracování načteného souboru. Soubor je pomocí sady regulárních výrazů rozdělen na 7 částí (Materials, Storativity, Sorption, DualPorosity, SorptionFraction, Geometry, Density).

Příklad regulárního výrazu pro načtení části s materiály. Výraz načte vše (včetně značek) od *\$Materials* až po *\$EndMaterials*.

```
// Materials
Regex reg = new Regex("[\x24](Materials)(.*)[\x24](EndMaterials)",
RegexOptions.Singleline);
Match materials = reg.Match(data);
```
Řetězec [\x24] zastupuje znak dolaru (\$). Parametr *RegexOptions.Singleline* pak mění význam operátoru tečky v regulárním výrazu. Ten nyní zastupuje všechny znaky včetně zalomení konce řádky (\n). Obdobným způsobem jsou načteny i zbývající sekce.

Jednotlivé části jsou dále parsovány regulárními výrazy.

```
String result = materials.Value;
```

```
String pattern = 
"\n(?<param1>\s+)(?<param2>\ldots)<p+)(?<param3>\s+)(?<parm3\cdotsram5>\1s+)(?<param6>\1d+(.\1d*)?Regex reg replace = new Regex(pattern);
MatchCollection matches = reg_replace.Matches(result);
```
Proměnná *matches* nyní obsahuje kolekci objektů typu Match. Každý objekt z této kolekce ale už představuje jeden rozparsovaný řádek. V případě parsování sekce \$Materials je to číslo materiálu, rozměr a jeho vodivost.

Celá kolekce je procházena v cyklu foreach a v ní jsou dodatečně parsovány již načtené zbylé části.

```
pocet = matches.Count;
if (pocet > 0)
{
      foreach (Match match in matches)
      {
            // vynecháno -- kód pro kontrolu přerušení procesu
            Material material = new Material();
            material.cislo = int.Parse(match.Groups["param2"].Value);
            material.rozmer = int.Parse(match.Groups["param4"].Value);
            material.vodivost = double.Parse(match.Groups["param6"].Value);
            // vynecháno -- kód pro parsování dalších částí
            materialy.Add(material);
      }
}
```
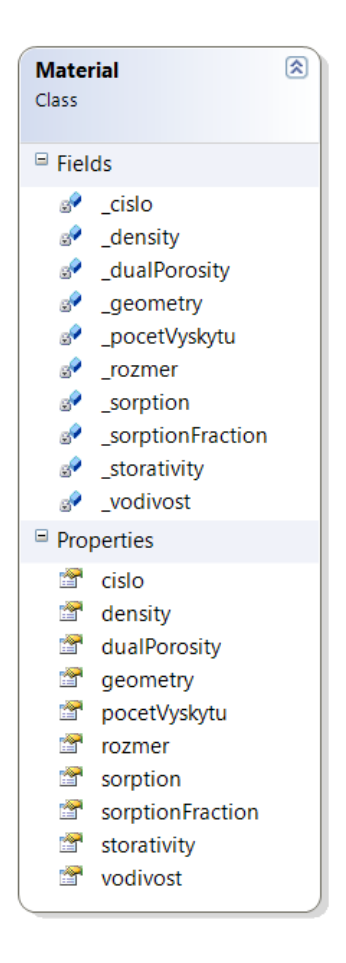

**Obrázek 19: Diagram třídy Material**

Pro uchování všech vlastností daných materiálů byla vytvořena třída. Diagram třídy je zobrazen na obrázku 19. Uchovávány jsou hodnoty: číslo, density, dual porosity, geomety, pocet výskytů, rozměr, sroption, sorption fraction, storativity, vodivost.

V jazyce C# je možné používat vlastnosti. Ty v praxi nahrazují stále opakující se schéma metod "getValue()" a "setValue()". Stávají se jedinou možností jak komunikovat s privátními proměnnými.

Ukázka deklarace proměnné a vlastnosti

```
private int _cislo;
public int cislo {
      get
      {
             return _cislo;
      }
      set
      {
             _cislo = value;
      }
}
```
Objekty typu *Material* postupně naplňují kolekci *materialy*. Po úplném načtení a rozparsování souboru s materiály je vlákno ukončeno a jediné aktivní tlačítko je "Open MSH".

## **Zpracování souboru sítě**

Nyní uživatel musí zadat soubor sítě. Po kliknutí na tlačítko "Open MSH" je spuštěna funkce openMSH Click(object sender, EventArgs e). Ta obdobně jako předchozí funkce *openMTR\_Click*, zaktivní tlačítko ..Stop process" a vytvoří nové vlákno (thread), ve kterém dochází ke zpracování načteného souboru. Soubor je za použití regulárních výrazů rozdělen do tří částí (MeshFormat, Elements, Nodes).

Regulární výraz pro načtení části *Elements*.

```
Regex regMaterial = new Regex("[\x{24}](\text{Elements}); *\)[\x{24}](\text{EndElements})",
RegexOptions.Singleline);
Match material = regMaterial.Match(data);
```
Pokud se podařilo načíst část *Elements*, celá její část je uložena do proměnné *result* a dochází k procházení pole *materialy*, které obsahuje objekty všech materiálů získaných parsování souboru s materiály (\*.mtr).

V každém kroku cyklu je vytvořen regulární výraz a vytvořen objekt typu Regex, kterému je tento regulární výraz předán jako parametr.

Třída Regex má metodu Replace. Prvním argumentem je řetězec, ve kterém budou hledány výskyty odpovídající regulárnímu výrazu. Druhým argumentem může být delegát MatchEvaluator, tedy v podstatě funkce – ta vrací řetězec, kterým bude nahrazen výskyt odpovídající regulárnímu výrazu.

```
if (material.Success)
{
      String result = material.Value;
      for (int x = 0; x < materialy. Count; x++)
      {
             // vynecháno -- kód pro kontrolu přerušení procesu
             String pattern = "(?<param1>" + materialy[x].cislo +
      ")(?<param2>\\s+)(?<param3>" + materialy[x].cislo + ")";
             Regex reg_replace = new Regex(pattern);
             int pocet = reg_replace.Matches(result).Count;
             citec = 0;result = reg_replace.Replace(result, this.Regular);
             materialy[x].pocetVyskytu = citac;
             this.celkemVyskytu += citac;
             \text{citac} = \theta;
```

```
}
      data = meshFormat.Value + "\n" + nodes.Value + "\n" + result;
}
```
Jako delegát byla předána funkce Regular(Match m). Po zavolání metody Regex.Repalce je tedy každý výraz vyhovující regulárnímu výrazu nahrazen návratovou hodnotou funkce *Regular*. Funkce ke každému výskytu daného materiálu přidává pořadové číslo. To je uchováváno ve statické proměnné *citac*. V jednom cyklu může tedy být tato funkce volána několikrát. Na konci každého cyklu je proměnná *citac* nulována.

```
public static int citac = 0;public string Regular(Match m)
{
     citac++;
     return m.Groups["param1"].Value + citac.ToString("0000") + 
m.Groups["param2"].Value + m.Groups["param3"].Value + citac.ToString("0000");
}
```
Použití delegátu výrazně urychluje běh programu. Při použití konstrukce typu níže uvedené, je pak rozdíl ve zpracování souborů mm.mtr a mm.msh necelých 18 minut.

```
String result = material.Value;
for (int x = 0; x < cisla.Count; x++)
{
    String pattern = "(" + cisla[x] + ")(\\s+)(" + cisla[x] + ")";
     Regex reg_replace = new Regex(pattern);
     int pocet = reg_replace.Matches(result).Count; 
     int cislo = 1;
     String replacement = "";
    for (int i = 0; i \leq 0 pocet; i++) {
         replacement = "${1}" + cislo.ToString("0000") + "${2}${3}" + 
cislo.ToString("0000");
         result = reg_replace.Replace(result, replacement, 1, i);
         cislo++;
     }
}
```
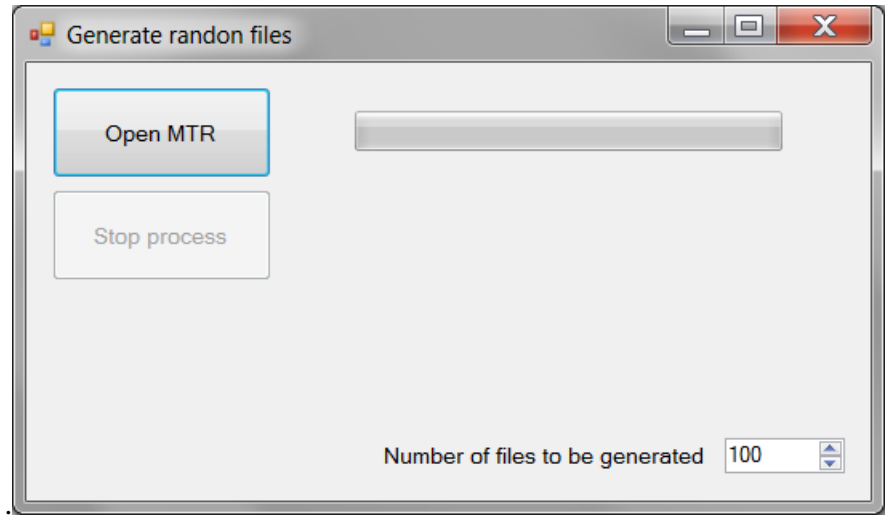

## **Příloha C – popis kódu programu Generate Random files**

**Obrázek 20: Okno programu Generate random files**

Po počátečním spuštění je aktivní pouze tlačítko "Open MTR". Událost kliknutí obsluhuje funkce openMTR Click(object sender, EventArgs e). Ta otevře dialogové okno pro zvolení datového souboru sítě.

## **Zpracování souboru sítě**

Při zvolení datového souboru sítě s příponou (\*.mtr) funkce zaktivní tlačítko "Stop process", které umožňuje přerušit nově vytvořené vlákno (thread), ve kterém dochází ke zpracování načteného souboru.

V dolním pravém rohu může být zvoleno, kolik vstupních souborů s definicí sítě má být vygenerováno.

Datový soubor sítě je rozparsován na několik částí. Následuje regulární výraz pro načtení části \$Materials – \$EndMaterials, která obsahuje definici materiálů.

```
// Materials
reg = new Regex("[\x24](Materials)(.*)[\x24](EndMaterials)", 
RegexOptions.Singleline);
Match materials = reg.Match(data);
```
Načtení této sekce probíhá po řádcích díky parametru RegexOptions.Singleline. Každý řádek této sekce představuje jeden materiál. Program následně parsuje jednotlivé řádky regulárním výrazem a hydraulické vodivosti nahrazuje hodnotou vodivosti vynásobenou o náhodné číslo z gaussovského rozdělení.

Samotné nahrazování má na starost funkce *Replace* objektu *Regex*, která jako parametr přijímá řetězec, ve kterém má k nahrazení dojít a delegát MatchEvaluator - funkci, která vrací řetězec, kterým bude nahrazen řetězec odpovídající masce následujícího uvedeného regulárního výrazu.

```
String result = materials.Value;
String pattern = 
"(?<param1>\\s+)(?<param2>\\d+)(?<param3>\\s+)(?<param4>\\d{2})(?<param5>\\s+
)(? <i>param6</i> \\d+(.\\d*)?)";
```

```
Regex reg replace = new Regex(pattern, RegexOptions.Singleline);
MatchCollection matches = reg replace.Matches(result);
```
K volání funkce *Replace* dochází v cyklu. Jeho počet provedení odpovídá počtu zvolených souborů sítí k vygenerování. V této smyčce dochází ke spojení všech načtených částí souborů a následnému uložení.

```
for (int i = 0; i < int.Parse(this.numericUpDown.Value.ToString()); i++){
      String materialsChanged = result;
      // vynecháno -- kód pro kontrolu přerušení procesu
      materialsChanged = reg_replace.Replace(materialsChanged, 
      this.Regular);
      // vynecháno -- kód pro uložení souboru
}
```
Funkce RandomNumber() implementuje Box-Mullerovu tranformaci následovně

```
static private double RandomNumber()
{
      double x1 = random.NextDouble();
      double x2 = random.NextDouble();
      double y1 = Math.Sqrt(-2*Math.Log(x1))*Math.Cos(2*Math.PI*x2);
      //double y2 = Math.Sqrt(-2*Math.Log(x1))*Math.Sin(2*Math.PI*x2);//transformation to the log-normal distribution
      double z1 = Math.Pow(10, (y1/1.645));return z1;
}
```
#### **Příloha D - kód pro vytvoření distribuční funkce v matlabu**

```
data = csvread('SortedFile204.csv');
data = csvread('SortedFile215.csv');
data = csvread('SortedFile228.csv');
data = csvread('SortedFile228.csv');
scnsize = qet(0, 'ScreenSize');
f = figure('Name','Distribucni funkce','NumberTitle','off', 
'Position',[100, scnsize(4)-600, 800, 500], 
'PaperPositionMode','auto');
hold on
grid on
Y = data(:, 1)';
X = data(:, 2) ';
p = plot(X, Y);set(p,'Color','red','LineWidth',3)
Y = data(:, 1)';
X = data(:, 3)';
p = plot(X, Y);set(p,'Color','blue','LineWidth',3)
Y = data(:, 1)';
X = data(:, 4)p = plot(X, Y);set(p,'Color','green','LineWidth',3)
Y = data(:, 1)';
X = data(:, 5) ';
p = plot(X, Y);set(p,'Color','black','LineWidth',3)
Y = data(:,1)';
X = data(:, 6)';
p = plot(X, Y);set(p,'Color','yellow','LineWidth',3)
Y = data(:, 1)';
X = data(:, 7) ;
p = plot(X, Y);set(p,'Color','magenta','LineWidth',3)
Y = data(:, 1)';
X = data(:, 8)p = plot(X, Y);set(p,'Color','cyan','LineWidth',3)
Y = data(:, 1)';
X = data(:, 9) ;
p = plot(X, Y);set(p,'Color',[1,0.4,0.6],'LineWidth',3)
Y = data(:, 1)';
```

```
X = data(:,10)p = plot(X, Y);set(p,'Color',[0.4,1,0.6],'LineWidth',3)
Y = data(:, 1)';
X = data(:,11)p = plot(X, Y);set(p,'Color',[1,0.6,0.4],'LineWidth',3)
Y = data(:, 1)';
X = data(:,12)p = plot(X, Y);axis([0 \text{ max}(X) + 0.1 \text{ max}(X) 0.5 1])
set(p,'Color',[0.4,0.6,0.9],'LineWidth',3)
Q50 = quantile(X, .50);
Q75 = quantile(X, .75);
Q95 =quantile(X, .95);
set(gca,'xscale','log')
xlabel('Mira koncentrace [ppm]', 'FontSize', 10,'FontWeight', 
'b');
ylabel('Pravdepodobnost [1]', 'FontSize', 10,'FontWeight', 'b');
title('Distribucni funkce', 'FontSize', 10,'FontWeight', 'b');
leg = legend('0 let', '5 000 let', '10 000 let', '15 000 let',
'20 000 let', '25 000 let', '30 000 let', '35 000 let', '40 000 
let', '45 000 let', '50 000 let');
lp=get(leg,'Location');
set(leg,'Location', 'East')
```
hold off